$\bigcirc$ 

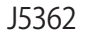

**ノートパソコン ユーザーマニュアル**

⊕

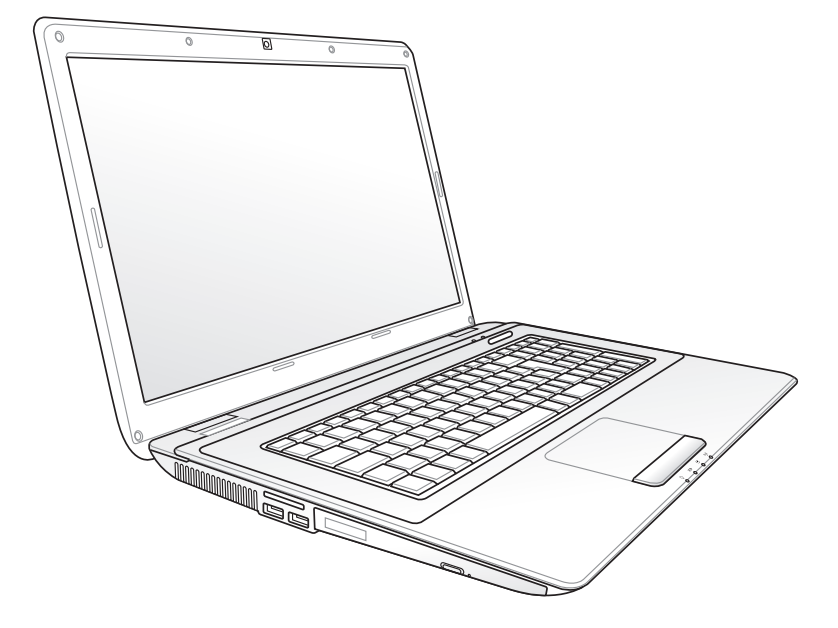

2010年2月

# もくじ

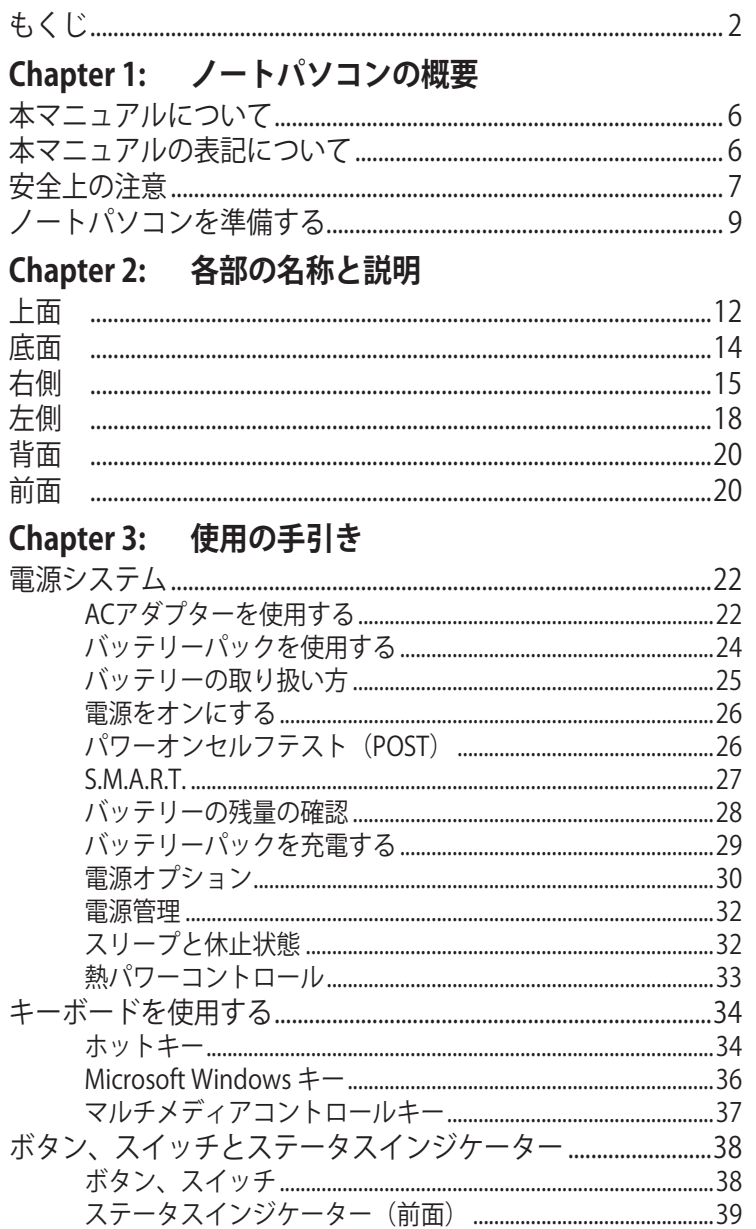

 $\bigoplus$ 

 $\bigoplus$ 

 $\bigoplus$ 

 $\bigoplus$ 

# 

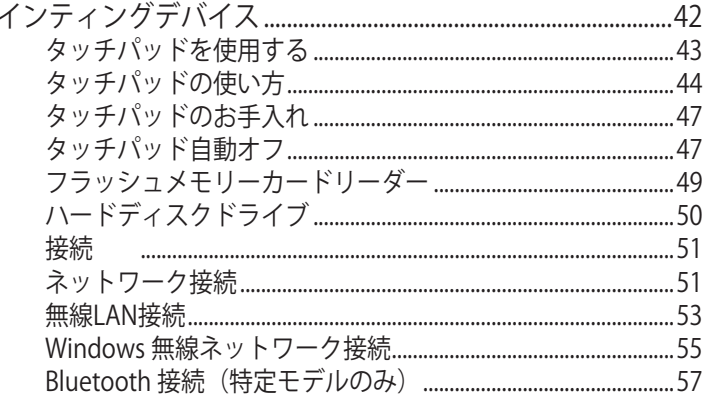

 $\bigoplus$ 

# 付録

 $\bigoplus$ 

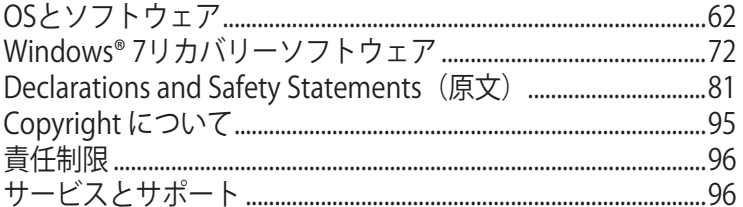

 $\bigoplus$ 

ノートパソコン ユーザーマニュアル

 $\bigoplus$ 

10.2.4 10:09:24 AM

 $\bigoplus$ ◈ ◈ ノートパソコン ユーザーマニュアル  $\overline{4}$ 

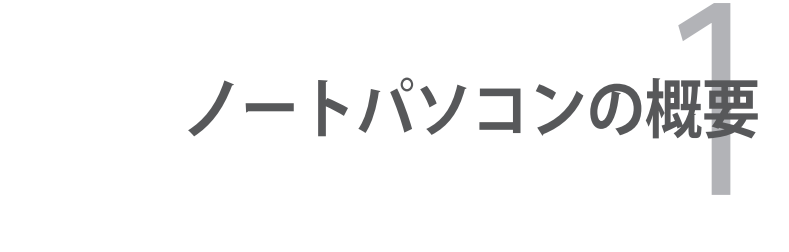

 $\bigoplus$ 

 $\bigoplus$ 

 $\bigcirc$ 

# **本マニュアルについて**

本書は、本機のユーザーマニュアルです。本書では本機の構成部品 の説明やその使い方について説明します。本書は以下の章から構 成されています。

⊕

- **1. ノートパソコンの概要** ノートパソコンの基本的な取り扱い方の説明です。
- **2. 各部の名称と説明** 本機の構成部品について解説します。
- **3. 使用の手引き**  本機を最初にお使いになる時に必要な情報です。
- **4. ノートパソコンを使用する** 本機の各機能の使い方です。
- **5. 付録**

オプションの紹介と参考資料です。

夛

◈

付属のOSとアプリケーションはモデルとご購入頂いた地域に よって異なります。本マニュアルに記載の画像とご使用のパソ コン上の画面が異なる場合があります。本マニュアルは参照用 としてお使いください。

# **本マニュアルの表記について**

注意事項等は重要性によって以下のように区別されています。

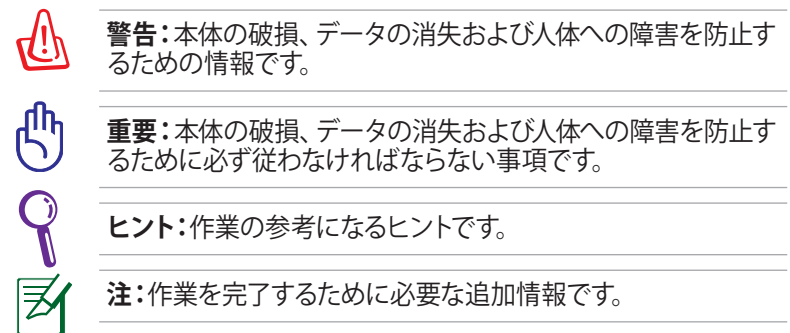

⊕

ノートパソコン ユーザーマニュアル

# **安全上の注意**

**禁止:**平らでない、不安

本機を末長くお使いいただくために以下の注意事項を守ってくださ い。本マニュアルに記載されていない事項については、技術者また は弊社コールセンターにご相談ください。

⊕

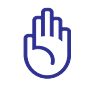

ノートパソコンのお手入れの際は、電源を切りACアダプターと バッテリーパックを取り外してください。清潔なスポンジまたは 柔らかい布に研磨材の含まれていない洗剤を温水で薄めたも のを数滴含ませ、汚れを拭き取ってください。最後に乾いた布 を使って余分な水分を完全に取り除いてください。

**禁止:**上に物を置いたり

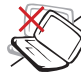

⊕

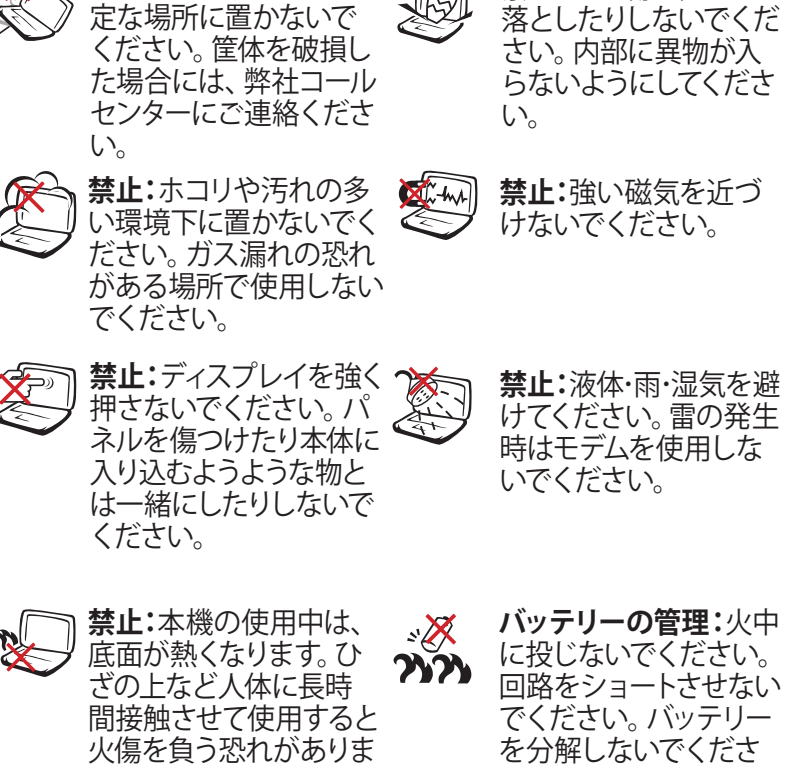

い。

す。

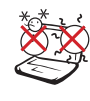

**周辺温度:**本機は10°〜 35°の周辺温度でご使 用ください。

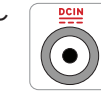

◈

**入力定格:**本機の底部に 記載があります。ACアダ プターが対応しているこ とを確認してください。

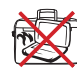

**禁止:**本機の電源がON の状態で持ち運んだり、 キャリーバッグの中に入 れたりしないでくださ い。通気が妨げられ、故 障の原因となります。

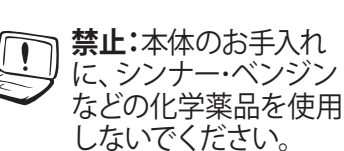

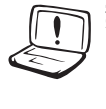

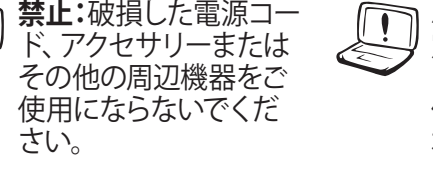

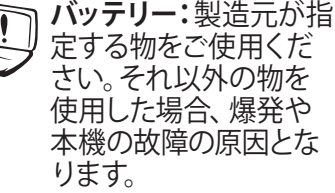

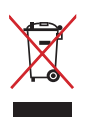

◈

**リサイクル:**本製品のコンポーネントの中にはリサイクルで きるよう設計されているものがあります。なお、本製品は水 銀ボタン電池を含む電子機器です。本製品を一般ゴミとし て廃棄しないでください。リサイクル、廃棄の際は電子機器 の廃棄に関する地域の条例等に従ってください。

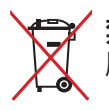

**禁止:**バッテリーを一般ゴミとして廃棄しないでください。 廃棄の際は電子機器の廃棄に関する地域の条例等に従って ください。

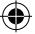

# **ノートパソコンを準備する**

ノートパソコンの基本的な取り扱い方の説明です。

**バッテリーパックの取り付け**

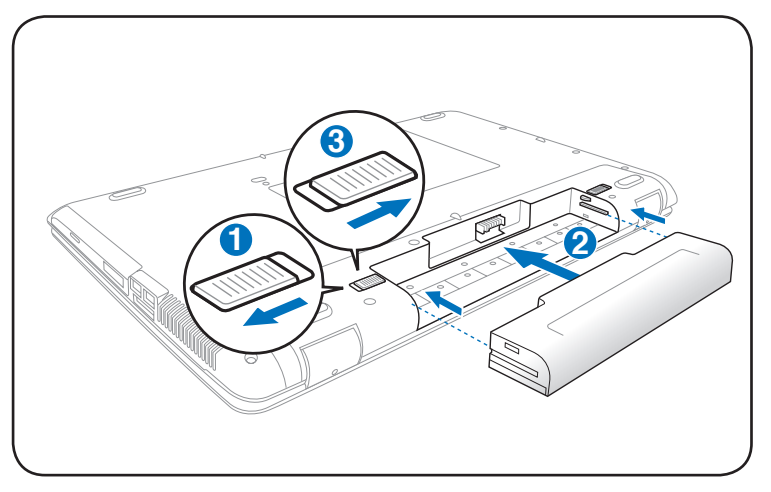

⊕

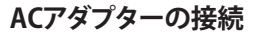

◈

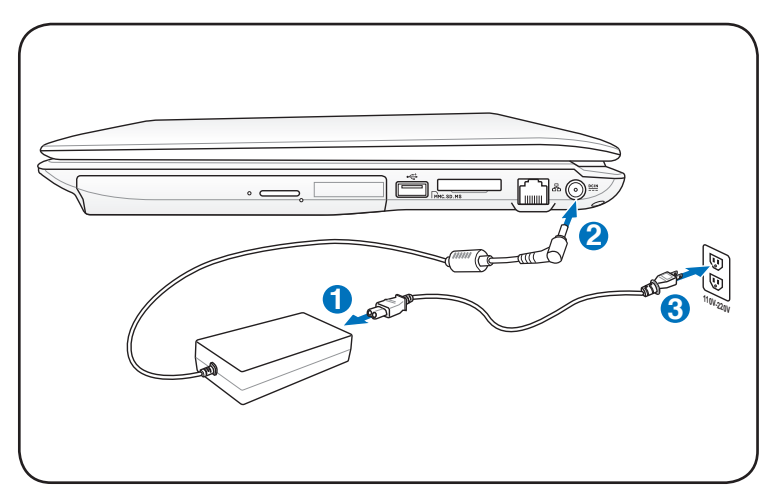

乥

モデルにより電源入力ジャックの位置は異なります。電源入力ジ ャックの位置は本マニュアル以降の「各部の名称と説明」セクシ ョンにてご確認下さい。

ノートパソコン ユーザーマニュアル

### **ディスプレイを開く**

- 1. ディスプレイパネルを親指でやさしく持ち上げます。
- 2. ゆっくりとディスプレイパネルを前後に傾け、見易い位置に設 定します。

⊕

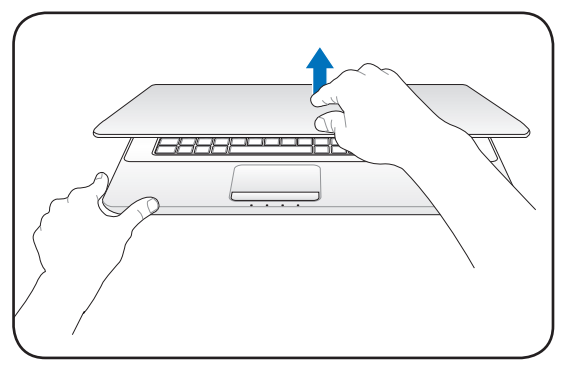

### **電源をONにする**

1. 液晶ディスプレイパネルの下にある、電源ボタンを押します。

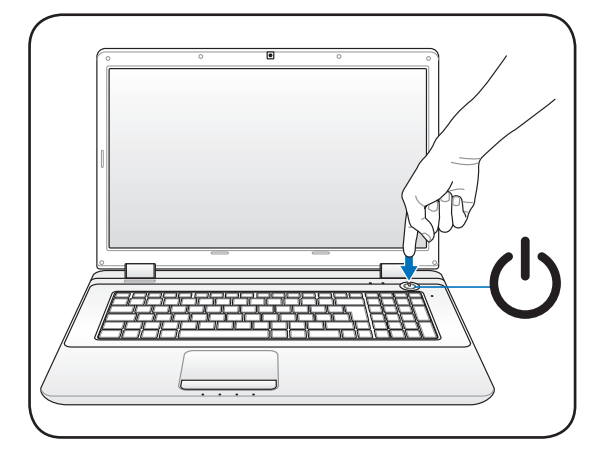

電源ボタンは、電源のON/OFFの切り替えや、スリープモード/休 止モードに切り替える際に使用します。初期設定値では、起動中 に電源ボタンを押すとスリープモードに入るよう設定されてい ます。電源ボタンの動作はコントロールパネルの「**電源オプショ ン**」でカスタマイズすることができます。

◈

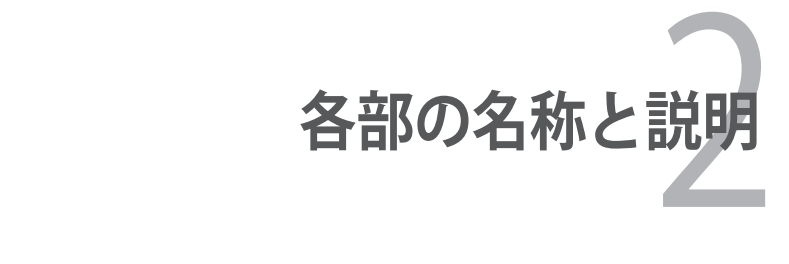

 $\bigoplus$ 

 $\bigcirc$ 

 $\bigoplus$ 

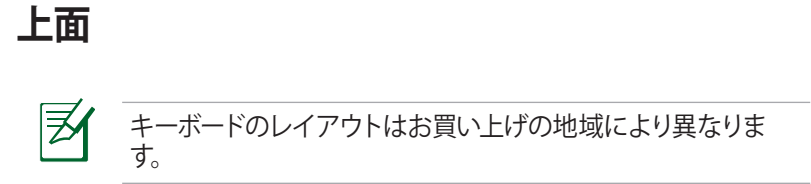

⊕

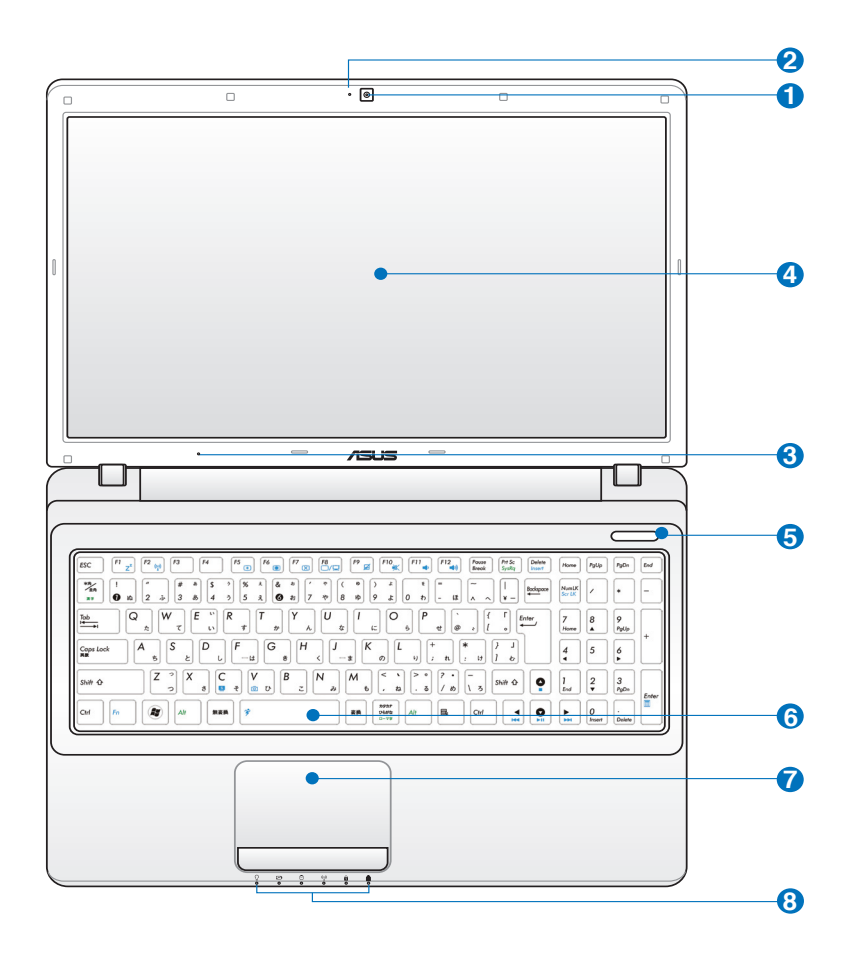

◈

**カメラ 1** 内蔵カメラにより、画像の撮影と動画の録画ができます。 各種アプリケーションやビデオ会議等にご活用ください。

⊕

**カメラインジケーター** 内蔵型カメラの使用時に点灯します。 2<sup>1</sup>

<mark>3</mark> *⊗*゜ マイク(内蔵型) ビデオ会議や、ナレーション、オーディオの録音、マルチメ ディアアプリケーション等にご利用ください。

**4) ➡ テイスフレイハネル** 

本製品はアクティブマトリックス方式TFT液晶を採用して おり、デスクトップモニターと変わらない視認性を発揮し ます。また、ノイズやちらつきもなく、目に負担をかけませ ん。お手入れの際は、合成洗剤を避け、柔らかい布で拭き 取るようにしてください(必要に応じて蒸留水を少し含ま せてください)。

**5) ① 電源ホタン** 

⊕

電源ボタンは、電源のON/OFFの切り替えや、スリープモー ド/休止モードに切り替える際に使用します。電源ボタン の動作はコントロールパネルの「電源オプション」でカス タマイズすることができます。

<mark>6</mark> ■ キーホード

キーボードには十分なストロークを持たせてあり、パー ムレストが付いているため快適な操作が可能です。また、 Windows™ファンクションキーが2つ付いています。

 $\overline{\textbf{B}}$  ロ タッチバッドとタッチバッドボタン

タッチパッドとボタンはマウスと同等の機能を提供するポ インティングデバイスです。タッチパッドユーティリティを セットアップすれば、ソフトウェア制御のスクロール機能を 利用でき、Web画面や文書の閲覧に便利です。

# **ステータスインジケーター(フロント) 8**

ハードウェア/ソフトウェアの状態を表示します。詳細は本 マニュアル以降の記載をご覧ください。

ノートパソコン ユーザーマニュアル 13

# **底面**

夛

乥

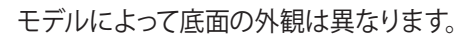

バッテリーパックのサイズはモデルにより異なります。

⊕

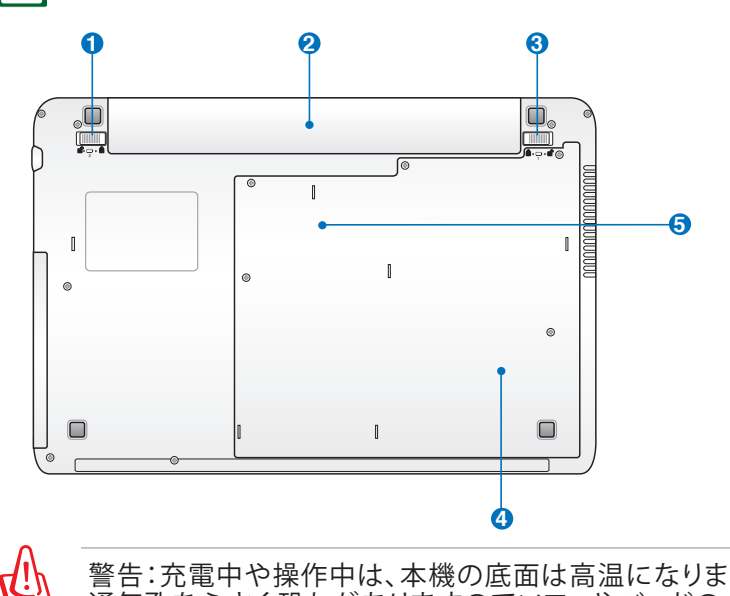

警告:充電中や操作中は、本機の底面は高温になります。 通気孔をふさぐ恐れがありますのでソファやベッドのよう な柔らかい面の上で使用しないでください。また、火傷の原 因となりますので本機を膝または身体の他の部分に載せて 操作しないでください。

# **バッテリーロック(バネ式) 1**

バッテリーの取り付け/取り外しの際はこのロックを解除し、 取り付け後はしっかり所定の位置にロックしてください。

# **バッテリーパック 2**

バッテリーパックはACアダプターを接続すると自動的に充電 し、ACアダプターが取り外されているときは、パソコンに電 力を供給します。バッテリーパックを装備していれば、さまざ まな場所で本機を利用することが可能です。バッテリー駆動 時間は本機の使用方法、仕様により異なります。

⊕

# **3 バッテリーロック(手動)**

バッテリーの取り付け/取り外しの際はこのロックを解除し、 取り付け後はしっかり所定の位置にロックしてください。

⊕

# **4 ハードディスクドライブコンパートメント**

ハードディスクドライブは収納部に固定されています。 **保証対象外となりますので部品交換などは行わないように してください。**

#### **メモリーコンパートメント 5**

本機にはメモリーを取り付けるスロットが2つ搭載されてい ます。ご購入いただいた時点でスロットは使用されている ため、メモリーの追加、増設は行えません。

**右側**

◈

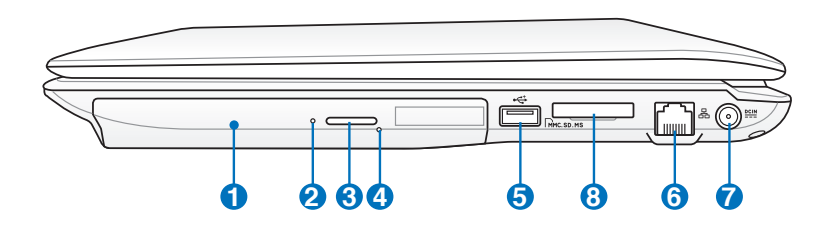

# **1 光学ドライブ**

**HDMI** なります。CD・DVDをサポートしたものや、Recordable(R) ノートパソコンのモデルにより光学ドライブのタイプは異 または、Re-Writable(RW)をサポートしたものがありま す。

#### **2 光学ドライブアクティビティインジケーター (モデルにより位置は異なる)**

光学ディスクドライブによってデータが転送されている時 に点灯します。

ノートパソコン ユーザーマニュアル 15

# <mark>3</mark>) ─ 光字ドフイフ電子イジェクト

光学ドライブの取り出しは電子イジェクトボタンにて行いま す。また、ソフトウェアプレイヤーや、Windows™ の「マイ コンピュータ」の光学ドライブを右クリックし、「取り出し」 を選択することで、取り出すことも可能です。

⊕

#### **光学ドライブ緊急イジェクト (モデルにより位置は異なる) 4**

電子イジェクトが動作しない場合に使用します。電子イジェ クトが使用できない場合のみ使用してください。

# **5 USBポート(2.0)**

USBポートはUSB2.0とUSB1.1の互換仕様となっており、キー ボード、ポインティングデバイス、カメラ、ストレージなどが 接続できます。USB1.1接続は最大12Mbits/sec、USB2.0接 続は最大480Mbits/secの転送速度に対応します。USBはハ ブのように機能するUSBキーボードやモニターなどの周辺 機器と併用すれば、1台のコンピュータで同時に複数のデ バイスの使用が可能になります。また、USBはホットプラグ に対応しているので、周辺機器の取り付け・取り外しが再 起動せずに行えます。

# **6 LANポート**

8ピンのRJ-45 LANポート(10/100bit)はローカルネット ワークに接続するための標準イーサネットケーブルをサ ポートします。増設アダプター不要の便利な内蔵コネクタ です。

# **電源入力 7**

このジャックに付属のACアダプターを接続します。ACアダ プターはAC電源をDC電源に変換し、本機に電力を供給し バッテリーパックを充電します。本機とバッテリーパックの 損傷を防ぐため、常に付属のACアダプターを使用するよ うにしてください。

ACアダプターは使用中高温になることがあります。身体に 密着して使用しないでください。火傷の原因になります。

⊕

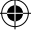

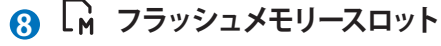

デジタルカメラやMP3プレイヤー、携帯電話、PDAなどで 使用可能なフラッシュメモリーカードを使用するには通 常、カードリーダーの購入が必要ですが、本機には数種類 のフラッシュメモリーカードを書き込み、読み取ることの できる高速のカードリーダーが内蔵されています。サポー トしているカードは本マニュアルの以降の記載をご覧くだ さい。

 $\bigoplus$ 

⊕

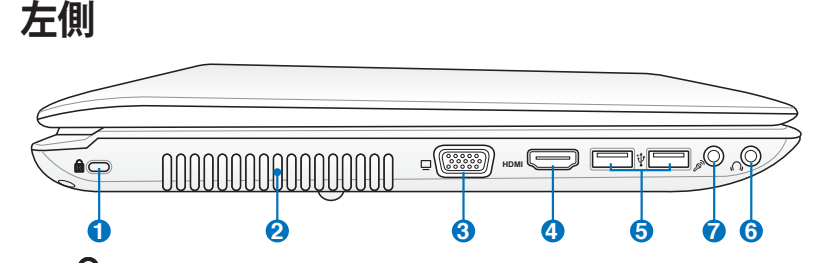

⊕

#### **1 Kensington® ロックポート**

Kensington®互換ノートパソコンセキュリティ製品と併用し て、本機を固定することができます。これらのセキュリティ製 品には通常メタルケーブルとロックが含まれ、固定された物 体から本機を取り外せないようにしてあります。一部のセキュ リティ製品には、動かすとアラームが鳴るものもあります。 **2 8 5 9 10 11 12**

#### **2 通気孔**

通気孔により本体から熱を逃がします。

本製品には高性能なGPU(グラフィックスプロセッシングユニッ ト)が搭載されているため、通気口からは高温の空気が排気され ます。故障や事故の原因となりますので、人体、紙、本、衣類、ケー ブルまたはその他の物で通気孔は絶対に塞がないでください。

# **ディスプレイ(モニター)出力 3**

D-Sub15ピンモニターポートは、モニターやプロジェクター などの標準のVGA互換デバイスをサポートし、それらに画 面を表示することが可能です。

#### **4** HDMI **HDMI ポート**

HDMI (High-Definition Multimedia Interface) は非圧縮型 オールデジタルオーディオ/ビデオインターフェースです。セッ トトップボックスやDVDプレーヤー、A/Vレシーバーなどのあ らゆるオーディオ/ビデオソース、オーディオ、デジタルテレビ (DTV)、ビデオモニターに対応。標準型/エンハンス/HDビ デオをサポートし、これらマルチチャンネルデジタルオーデ ィオを1本のケーブルで転送します。全てのATSC HDTV規格 の転送が可能で、8チャンネルデジタルオーディオもサポー トします。また、帯域が高いため、今後の技術革新に対応可 能です。なお、著作権保護技術の1つであるHDCP(Highbandwidth Digital Content Protection)にも対応しています ので、著作権保護コンテンツの再生も可能です。

◈

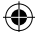

**USBポート(2.0) 5**

USBポートはUSB2.0とUSB1.1の互換仕様となっており、キー ボード、ポインティングデバイス、カメラ、ストレージなどが 接続できます。USB1.1接続は最大12Mbits/sec、USB2.0接 続は最大480Mbits/secの転送速度に対応します。USBはハ ブのように機能するUSBキーボードやモニターなどの周辺 機器と併用すれば、1台のコンピュータで同時に複数のデ バイスの使用が可能になります。また、USBはホットプラグ に対応しているので、周辺機器の取り付け・取り外しが再 起動せずに行えます。

⊕

# <mark>6</mark> 〜ノ ヘッドホン出刀シャック

本機に外付けスピーカーまたはヘッドホンを接続するに は、ステレオヘッドホンジャック(1/8インチ)を使います。 このジャックの使用を開始すると、内蔵スピーカーは自動 的に無効となります。

# **ファッシャック**

モノラルマイクジャック(1/8インチ)は、外付けのマイクの 接続、またはオーディオデバイスからの出力を入力すると きに使います。このジャックを使用すると内蔵マイクは自 動的に無効になります。ビデオ会議や、音声ナレーション、 簡単な録音にご使用ください。

ノートパソコン ユーザーマニュアル 19

◈

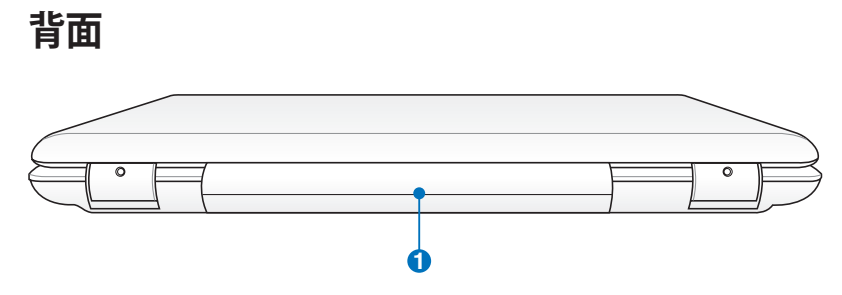

 $\bigoplus$ 

# **バッテリーパック 1**

バッテリーパックはACアダプターを接続すると自動的に充 電し、ACアダプターが取り外されているときは、パソコン に電力を供給します。バッテリーパックを装備していれば、 さまざまな場所でパソコンを利用することが可能です。 バッテリー駆動時間は本機の使用方法、仕様により異なり ます。バッテリーパック絶対に分解しないでください。

**前面**

◈

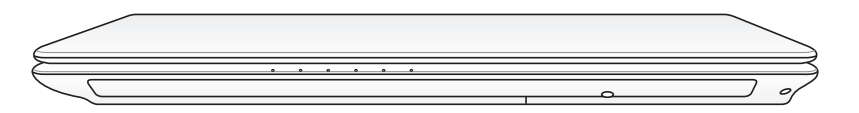

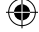

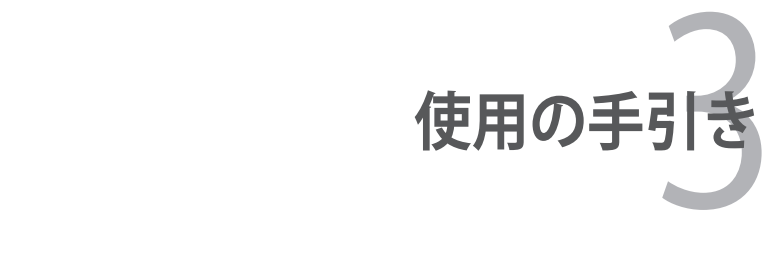

 $\bigoplus$ 

 $\bigcirc$ 

 $\bigoplus$ 

# **ACアダプターを使用する**

本機のパワーシステムには、ACアダプターとバッテリーパワーシス テムの2つがあります。ACアダプターはAC電源をノートパソコンに 使うためにDC電源へ変換するものです。本機にはユニバーサルAC-DCアダプターが付属しているので、スイッチやコンバータを使わず に100V-120Vおよび220V-240Vの電源に接続する ことができます。 国によっては、変換アダプターを使用して、付属の電源コードを異な る規格に変更することが必要な場合もあります。通常、ホテルでは 異なる電源コードと電圧をサポートするユニバーサルコンセントを 備えていますが、付属のACアダプターを購入国以外で使う場合は、 コンセントの電圧について事前にご確認ください。

⊕

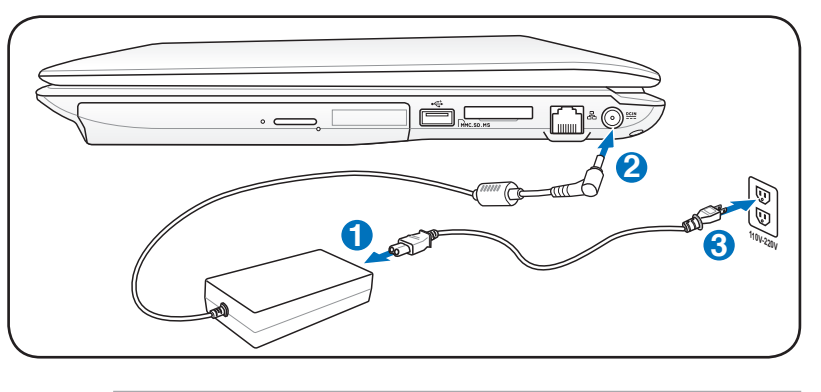

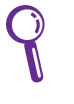

◈

市販品では多くの国と地域に対応しているノートパソコン用の トラベルキット(電源アダプター・モデムアダプター)なども販 売されています。

注:市販のトラベルキットについてのサポートは弊社では行っ ておりません。ご不明の点はトラベルキットの販売店にご相談 ください。

# 4.P

夛

警告:DCプラグを本機に接続する前に、電源コードを電源コン セントに接続しないでください。ACアダプターの故障の原因と なる場合があります。

一

注:モデルにより電源入力ジャックの位置は異なります。電源入 力ジャックの位置は本マニュアル以降の「各部の名称と説明」セ クションにてご確認下さい。

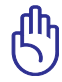

重要:本製品付属のACアダプター以外で本機に電力を供給しな いでください。また、付属のACアダプターと電源コードを他の製 品に使用しないでください。故障の原因となります。ACアダプ ターから煙が出たり焦げくさい臭いがした場合や、ACアダプ タ ーが異常に熱くなった場合は修理をご依頼ください。故障した ACアダプターの使用はバッテリーパックと本機の破損の原因と なります。

⊕

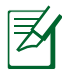

注:本製品には、地域によって2芯または3芯のプラグが添付 されています。3芯プラグの場合は、3芯用のコンセントまた は適応するアダプターを使用して安全にお使いください。

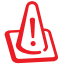

警告:使用中は高温になることがあります。身体に密着させて 使用しないでください。火傷の原因になります。

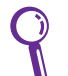

◈

本機を使用しないときは、安全のためACアダプターをコンセン トから抜いてください。

ノートパソコン ユーザーマニュアル 23

# **バッテリーパックを使用する**

本製品のバッテリーパックは取り外しが可能です。バッテリーパック は、電池をまとめて1つにしたもので、ACアダプターを使用しない状 態でも数時間電力を供給することが可能です。また、BIOSでのパワー マネジメント機能を利用してより長く電力を保つことができます。

⊕

# **バッテリーパックの取り付けと取り外し**

出荷時にバッテリーパックが取り付けられていない場合があります。 取り付けられていない場合は、次の手順で取り付けてください。

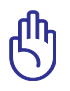

◈

重要:本機の電源をONにしているときは、絶対にバッテリーパ ックを取り外さないでください。データ消失、故障の原因となり ます。

# **バッテリーパックの取り付け方**

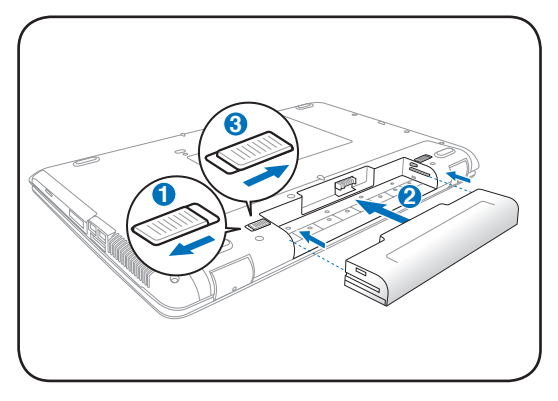

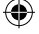

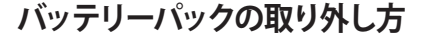

**3**

⊕

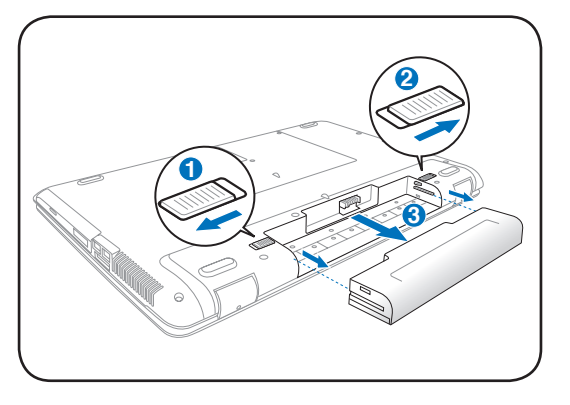

重要:バッテリーパックとACアダプターは、本機に付属のもの を使用してください。本機の故障の原因となります。

# **バッテリーの取り扱い方**

本機のバッテリーパックは、ほかの充電可能なバッテリーと同じく 消耗品です。寿命は温度や湿度、および本機の使い方によって異 なります。理想的なバッテリーの操作温度範囲は10℃〜35℃です が、本機の内部温度は外部温度より高くなることを考慮に入れてご 使用ください。この範囲外の温度で使用すると、バッテリーは故障 する可能性があり、バッテリーの寿命は極端に短くなります。また、 正しく使った場合でも、バッテリーパックの稼働時間は次第に短く なります。

dh<br>J

◈

警告:危険ですので、バッテリーを火中に投じないでください。ま た回路をショートさせたり、分解したりしないでください。衝撃に より異常やダメージがバッテリーパックに発生した場合は本機の 電源を切り、弊社コールセンターにお問い合わせください。

ノートパソコン ユーザーマニュアル 25

# **電源をオンにする**

電源をオンにすると、本機の電源オンメッセージがスクリーンに 表示されます。必要に応じホットキーを使用して明るさを調節する ことができます。システム構成を設定または修正するためにBIOS Setup を実行する場合は、起動時に<F2>を押してBIOS Setup に入 ります。BIOSに入る際はキーを複数回連打する必要があり、タイミ ングがずれるとOSが起動します。<ESC>を押すと、利用可能なデバ イスから選択して起動するための起動メニューが表示されます。

⊕

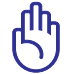

重要:ハードディスクドライブを守るために、電源が切れてから 再度電源を入れるまで5秒以上時間をおいてください。

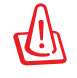

⊕

警告:本機の電源がONの状態で持ち運んだり、キャリーバッグ の中に入れたりしないでください。通気が妨げられ、故障の原 因となります。

# **パワーオンセルフテスト(POST)**

本機の電源をオンにすると、パワーオンセルフテスト(POST)と 呼ばれる一連のソフトウェア制御の診断テストが実行されます。 POSTを制御するソフトウェアは、ノートパソコンアーキテクチャの 固定部分としてインストールされています。POSTには、本機のハー ドウェア構成に関する記録が含まれており、システムの診断チェッ クに使用されます。この記録は、BIOS Setup プログラムを使用する ことによって作成されます。POSTが記録と既存のハードウェア間の 相違を検出すると、BIOS Setup を実行することによって、相違を訂 正するように要求するメッセージがスクリーンに表示されます。テ ストが完了すると、ハードディスクにOSがインストールされていな い場合は、「OSが見つかりません」というメッセージが表示されま す。これは、ハードディスクが正しく検出され、新しいOSをインスト ールする準備ができたことを示します。

26 ファイン ファイン・コール アートパソコン ユーザーマニュアル

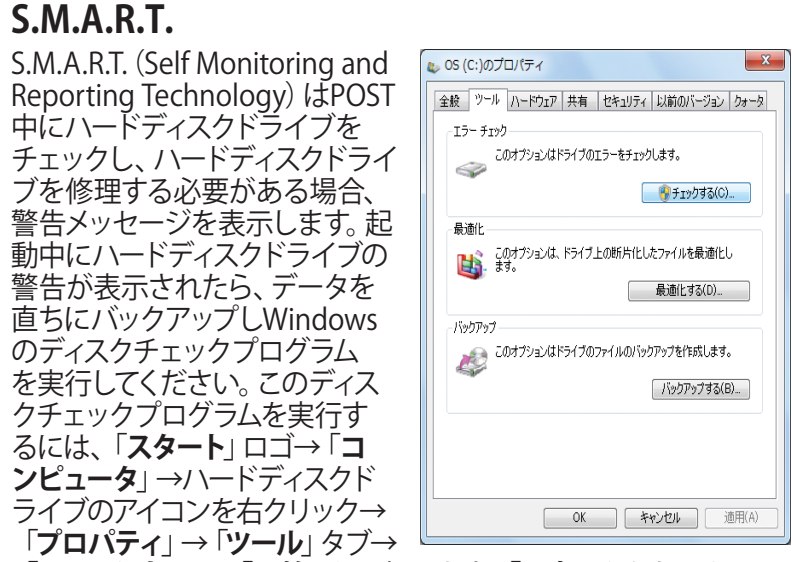

⊕

「**チェックする**」→「**開始**」を選択します。「**不良セクタをスキャン し、回復する**」を選択すると、時間はかかりますがより詳細なスキャ ンと回復作業を行うことができます。なお、警告メッセージが頻繁 に表示される場合は、弊社コールセンターにご相談ください。

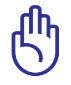

⊕

重要:ディスクチェックユーティリティを実行した後にも、起動 中にメッセージが表示される場合、ハードウェアの不具合の可 能性が高く、本機の修理が必要な場合もあります。また、そのま ま使用すると、データが消失することがあります。

# **バッテリーの残量の確認**

夛

夛

この機能ではバッテリー残量をパーセンテージで正確に表示しま す。フル充電のバッテリーで2〜3時間ノートパソコンを起動させる ことが可能ですが、実際は、省電力機能をどのように使うか、また CPUやメモリー、ディスプレイパネルのサイズによっても異なります。

◈

注:写真は参照用です。実際はシステムにより異なる場合があ ります。

注:バッテリー残量が少ないままパソコンを使い続けると、本 機はスリープ状態になります(Windows 初期設定値はSTR)。

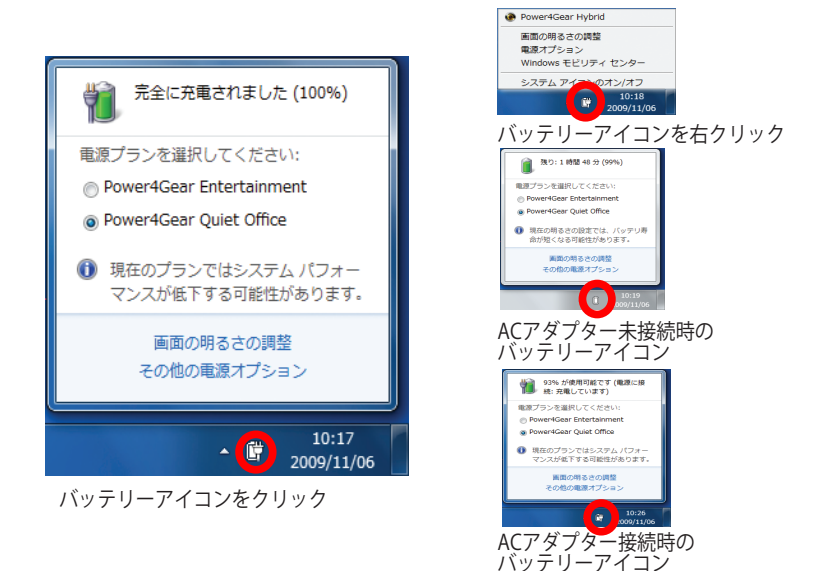

警告:警告:Suspend-to-RAM (STR)状態でも一定の電力を消 費するため、バッテリー残量が少ないと長時間維持できませ ん。Suspend-to-Disk (STD)状態では消費電力は大幅に減りま すが、これも電源がOFFの状態とは異なるので、電源が完全に なくなるとパソコンは切れてしまいます(ACアダプターもバッ テリーも取り外した場合など)。

◈

d‼

# **バッテリーパックを充電する**

外出先でノートパソコンを使用する前に、まずバッテリーパックを充 電する必要があります。ノートパソコンにACアダプターを接続する ことで充電は開始されます。新しいバッテリーパックを使用の際は、 バッテリーパックをフル充電してください。バッテリーパックを完全 に充電するのに、電源をオフにしているときは2〜3時間かかり、オ ンにしているときはその倍の時間がかかります。バッテリーパックの 充電が完了すると、バッテリーの充電ランプがオレンジからグリーン になります。

⊕

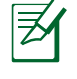

注:バッテリーの充電は、バッテリー残量が95%以下になると始 まります。これはバッテリーが過度に充電されることを防ぐため で、バッテリーの寿命を延ばす効果があります。

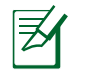

注:気温が高すぎたり、電圧が高すぎるとバッテリーは充電さ れません。

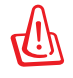

◈

警告:バッテリーは放電状態のまま放置しないでください。ま た、充電機能を維持するため、使用しないときは最低3ヶ月に 1回充電することをお勧めします。

ノートパソコン ユーザーマニュアル 29

# **電源オプション**

電源ボタンは、電源のON/OFFの 切り替えや、スリープモード/休止モード に切り替える際に使用します。電源ボタ ンの動作は「**コントロールパネル」**の **「ハードウェアとサウンド**」にある「**電 源オプション**」でカスタマイズすることが

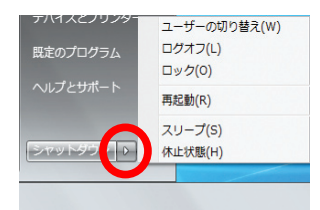

「**ユーザーの切り替え**」や「**再起動**」などを実行する場合は、 「**スタートメニュー**」内の「**シャットダウンボタン**」の右側にある「▶」 にカーソルを合わせ、表示された電源メニューより選択します。

⊕

### **再起動**

できます。

OSの設定を変更した後などは、システムを再起動するように求めら れます。一部のインストールプログラムでは、再起動を促すダイアロ グボックスが表示されます。システムを手動で再起動する場合は、 「**スタートメニュー**」内の「**シャットダウンボタン**」の右側にある「▶」 にカーソルを合わせ、表示された電源メニューの「**再起動**」を選択し ます。

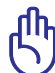

◈

重要:HDDの保護のため、電源をオフにしてからもう1度電源 を入れるまで最低5秒待機してください。

### **緊急のシャットダウン**

ご使用のOSを適切に終了したり再起動したりできなくなった場合 は、以下の方法で本機をシャットダウンします。

⊕

• 電源ボタンを <sup>()</sup> 4秒以上押し 続けます。

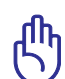

◈

重要:データ書き込み中に、シャットダウンを行わないでくださ い。データ消失の原因となります。

### **電源管理**

本製品には各種省電力機能が搭載されており、バッテリーの寿命 を最大限に伸ばし、総所有コスト(TCO)の削減に有効です。BIOS Setupプログラムで、これらの機能の一部が設定可能です。起動中 に<F2>キーを押してBIOS Setupプログラムに入り、セキュリティタ ブより「I/O Interface Security」を選択します。その中で使用しない Interface を [LOCKED] に設定することにより、指定した各デバイ スへの電力供給を停止させ、より長いバッテリー駆動を可能としま す。。ACPI 電源管理設定はOSを通して行えます。電源管理機能はコ ンポーネントを頻繁に低消費電力モードにする一方、システムの 要求に最大限対応可能で、可能な限り電力を節約できるように設 計されています。

⊕

# **スリープと休止状態**

電源管理設定はWindows の 「**コントロールパネル**」の「**ハードウェ アとサウンド**」→「**電源オプション**」で 行います。左メニューの各項目を選択 すると、「**電源ボタンを押したときの動 作**」、「**スリープボタンを押したときの 動作**」、「**カバーを閉じたときの動作**」 がそれぞれカスタマイズ可能です。選択 オプションはドロップダウンリストから 選択してください。

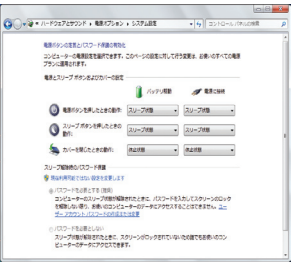

「**スリープ**」と「**休止状態**」は、一部のコンポーネントをオフにする ことによって、本機を使用していないときの電力を節約します。作 業を再開すると、作業中断状態が再度表示されます。一方「**シャッ トダウン**」した場合は、全てのアプリケーションが終了します。

**「スリープ」** はSTR(Suspend to RAM)と 同じです。この機能は、多くのコンポーネ ントをオフにして、RAMに現在のデータと 状態を保存します。RAMは不安定である ため、データを維持(リフレッシュ)するに は一定の電力が必要です。

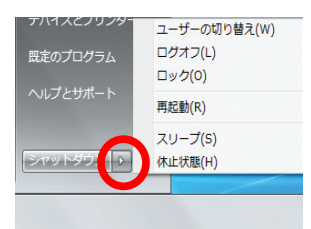

- ・操作方法:「**スタート**」→「▶」→ 「**スリープ**」を選択 または、ショートカットキー<**Fn**> + <**F1**> を押す
- ・復帰方法:<**Fn**>以外の任意キーを押す (注:スリープモードでは電源インジケーターは点滅)

⊕

**「休止状態」**」はSTD(Suspend to Disk)と同じでハードディスクド ライブに現在のデータと状態を保存します。RAMを周期的にリフレ ッシュしないため「スリープ」よりも節電効果が高く、消費電力を大 幅に抑えます。ただし、LANやモデム等の一部の呼び起こし用のコ ンポーネントに電力を供給するため、完全にオフにはなりません。

⊕

- ・ 操作方法:「**スタート」**→「▶」→「スリープ」を選択
- ・復帰方法:電源ボタンを押す。 (注:休止状態では電源インジケーターはオフ)

# **熱パワーコントロール**

本製品は、3つの電源コントロールで熱を管理します。これらの電源 コントロールは、ユーザー設定することはできません。次の温度は CPUではなく、ケースの温度を表しています。

- 温度が上限に達すると、ファンがオンになってアクティブ冷却を行い ます。
- 温度が上限を超えると、CPUは速度を落としてパッシブ冷却を行い ます。
- 温度が最大上限を超えると、システムはシャットダウンして冷却を行 います。

ノートパソコン ユーザーマニュアル 33

⊕

# **キーボードを使用する**

# **ホットキー**

コマンドが表記されたキーについて説明し ます。コマンドは、Function キー <Fn> を押 しながら、コマンドが表記されたキーを押し て実行します。

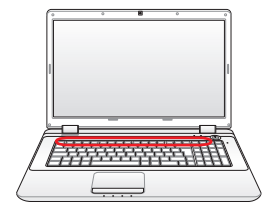

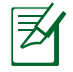

◈

各ホットキーの位置はモデルによって異なる場合があります が、機能は同じです。

⊕

- **"Z'" アイコン (F1):**本機をスリープ状態にします。 Suspend to RAMまたはSuspend to Disk は電源管理 セットアップでのスリープボタンの設定により決定され ます。
- **ラジオタワー(F2):**オンスクリーンディスプレイ(OSD) 機能で内部無線LANまたはBluetooth(特定モデル のみ)のON/OFFを切り替えます。有効時は、対応する 無線インジケーターが点灯します。無線LANまたは Bluetooth を使用するにはWindows のソフトウェア設 定が必要です。
- **小さい太陽アイコン(F5):**ディスプレイの明るさを下げ ます。
- **「 「る」大きい太陽アイコン(F6):**ディスプレイの明るさを上げ ます。
- **LCDアイコン(F7):**ディスプレイパネルのON/OFFを切り 替えます。

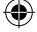

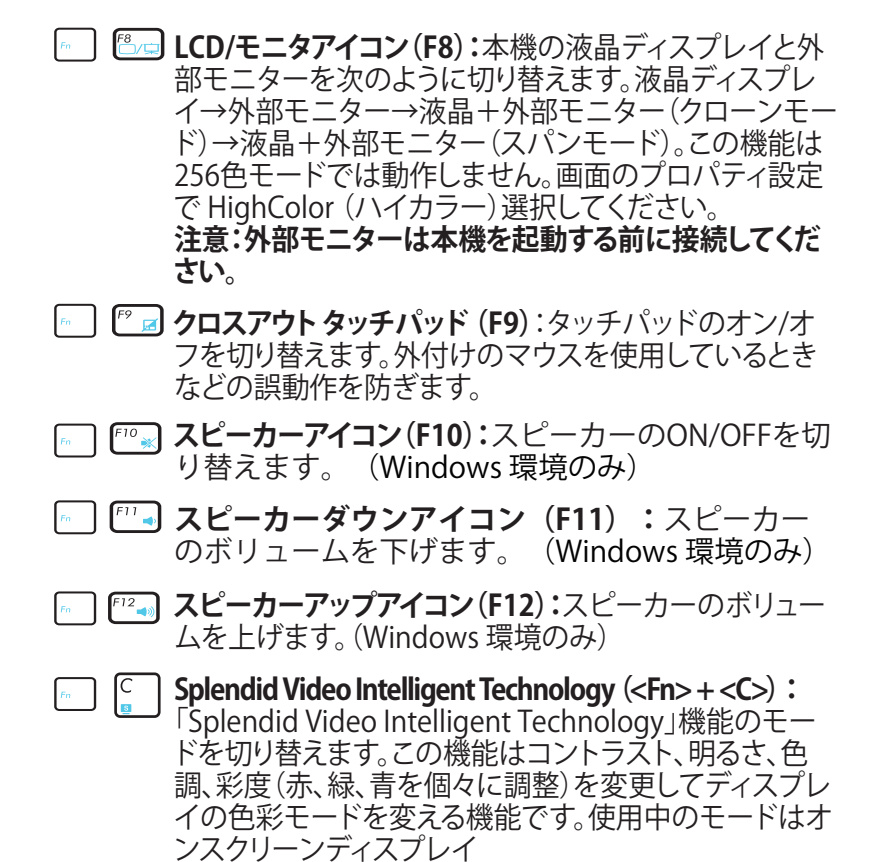

⊕

(OSD)機能で確認することができます。

**ASUS Life Frame (<Fn> + <V>):**「ASUS Life Frame」 ソフトウェアを起動します。

⊕

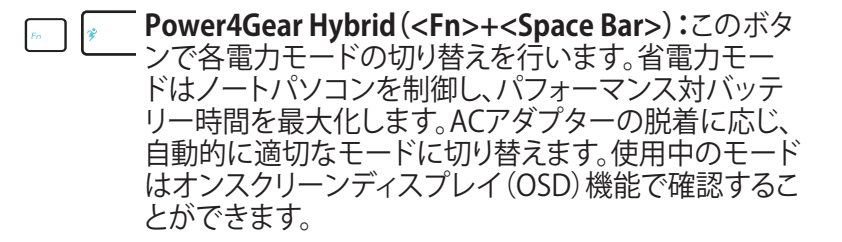

⊕

# **Microsoft Windows キー**

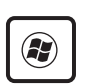

キーボードには以下の説明のように、2つの特別な Windows™ キーがあります。

Windows™ロゴの付いたキーは、Windows™画面の左下 にある「スタート」メニューを有効にします。

小さなカーソルの付いたWindows™メニューのように見 えるキーはプロパティメニューを有効にし、Windows™オ 冒 ブジェクトの右マウスボタンを押すのと同じ働きをしま す。

◈

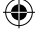
## **マルチメディアコントロールキー**

マルチメディアアプリケーションを操作する際に便利なキーです。 Windows Media Player 搭載PCでの各キーの機能は以下のとおり です。

 $\bigoplus$ 

キーの動作はノートパソコンのモデルにより異なる場合があり 乥 ます。 0  $Shift  $^{\frown}$$ End 0 Fn 操作を行う際は<Fn>キーと矢印キーを組み合わせて使用しま 乥 す。 **プレイ/ポーズ**  $\Omega$ ディスク停止中に押すと、ディスクを再生します。 ディスク再生中に押すと、ディスクを一時停止します。 **ストップ** O ディスク再生中に押すと、再生を停止します。 **スキップ(戻る)** ディスク再生中に押すと、ひとつ前のトラックを再生し кk ます。 **スキップ(進む)**  $\blacktriangleright$ 

ディスク再生中に押すと、次のトラックを再生します。

ノートパソコン ユーザーマニュアル 37

◈

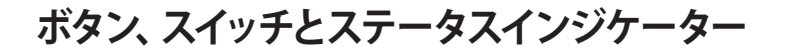

 $\bigoplus$ 

**ボタン、スイッチ**

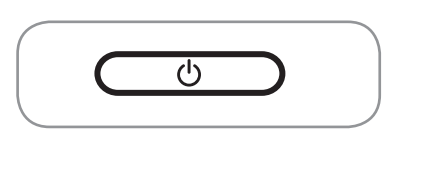

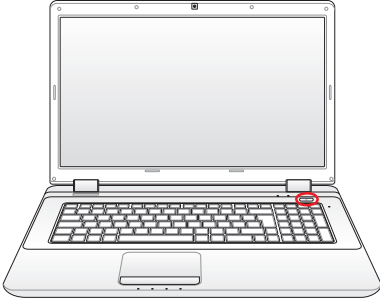

## **電源ボタン**

乏

電源ボタンは、電源のオン/オフの切り替えや、スリープモード /休止モードに切り替える際に使用します。電源ボタンの動作は コントロールパネルの 「電源オプション」でカスタマイズする ことができます。

電源ボタンのデザインはモデルにより異なります。

◈

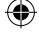

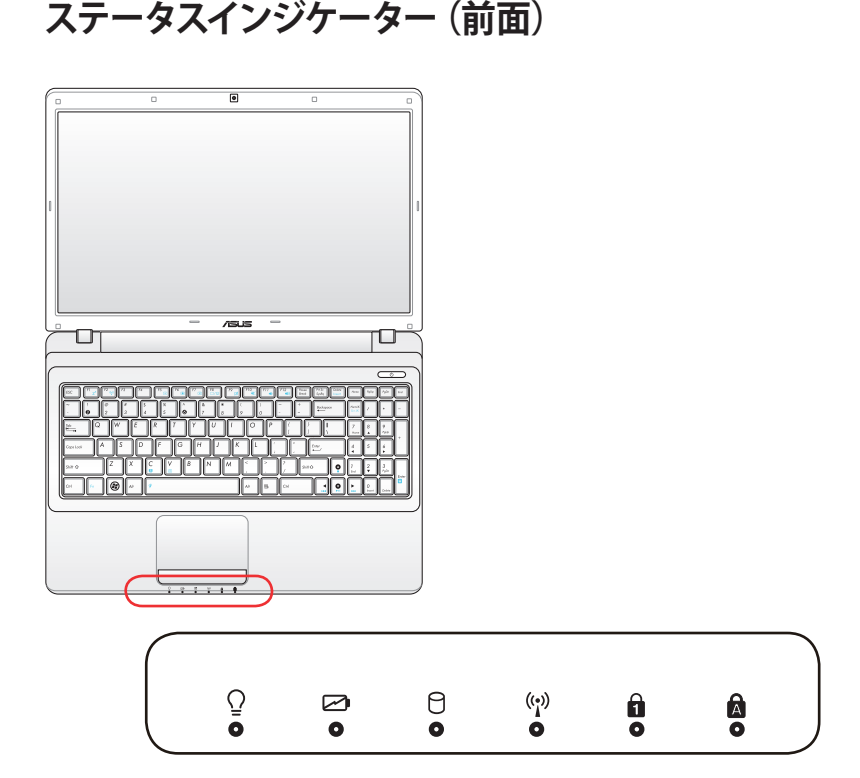

⊕

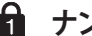

◈

## **ナンバーロックインジケーター**

点灯時は、ナンバーロック [Num Lk] 機能が有効になっていま す。ナンバーロックはテンキーの用途を切り替え、数字を入力 しやすくする機能です。

## **Caps Lockインジケーター**

ランプがついているとき、Caps Lockがアクティブになっている ことを示します。Caps Lockによって、大文字(例、ABC)を入力 できるようになります。Caps Lockランプがオフになっていると き、入力された文字は小文字(例、a.b.c)になります。

# **電源インジケーター**

電源インジケーター点灯時は本機の電源はON、点滅時は本機 はスリープモードに入っています。このLEDがOFFのときは、本 機がOFFまたは休止モードです。

ノートパソコン ユーザーマニュアル 39

#### **バッテリー充電インジケーター(デュアルカラー)**

バッテリー充電インジケーターは、次のようにバッテリーの充 電状態を示します。

⊕

グリーンON:

バッテリーの充電レベルが95%から100%(AC電源使用時)。

オレンジON:

バッテリーの充電レベルが95%未満(AC電源使用時)。

オレンジ点滅:

バッテリーの充電レベルが10%未満(AC電源不使用時)。

OFF:

バッテリーの充電レベル10%から100%(AC電源不使用時)。

#### A. **ドライブアクティビティインジケーター**

本機がハードディスクなどの1つまたは複数の記憶装置にアク セスしていることを示します。ランプはアクセス時間に比例して 点滅します。

#### **Bluetooth / 無線インジケーター**

内蔵Bluetooth (BT) または無線LANを内蔵するモデルのみで す。本機の内蔵BT機能が有効になっているときに点灯します。 本機の内蔵の無線LAN機能が有効になっているときにも点灯 します。(Windows のソフトウェア設定が必要です)

◈

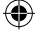

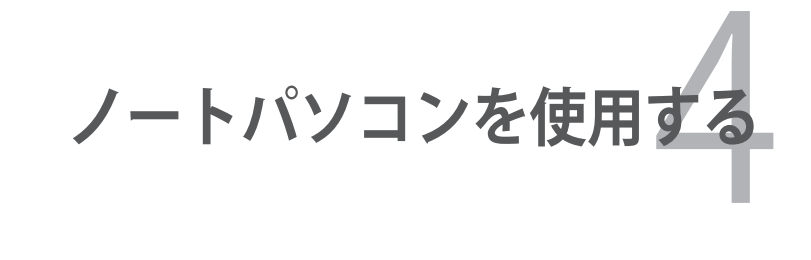

 $\bigoplus$ 

 $\bigoplus$ 

## **ポインティングデバイス**

本機に組み込まれたタッチパッドポインティングデバイスはマウス と完全な互換性があります。タッチパッドは静電式で稼動部分がな いため、機械が故障することはありません。ただし、一部のアプリケ ーションソフトウェアで作動させるためには、デバイスドライバー が必要となります。

 $\bigoplus$ 

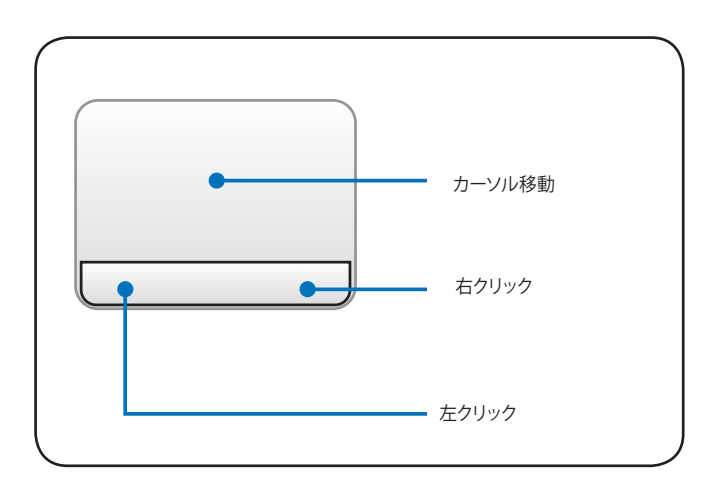

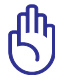

◈

重要:タッチパッドの操作には、指以外は使用しないでくださ い。タッチパッドの表面を傷つける恐れがあります。

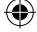

## **タッチパッドを使用する**

タッチパッドの操作は、指先で軽く触れるだけです。タッチパッドは 静電式のため、指以外は使用することはできません。タッチパッド の主な機能は、マウスの代わりに指先を使用して、カーソルを移動 したり画面に表示された項目を選択することです。

⊕

### **カーソルの移動**

タッチパッドの中央に指を置き、指をスライドさせてカーソルを動 かします。

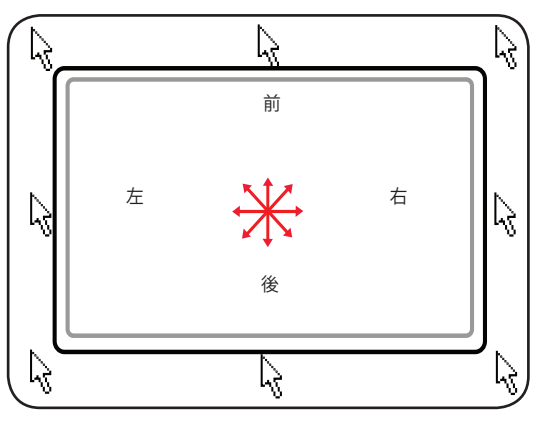

ノートパソコン ユーザーマニュアル 43

◈

## **タッチパッドの使い方**

**クリック/タップ:**カーソルをアイテムの上に置いて、左ボタンを押す か、指先でタッチパッドに軽く触れ選択します。選択したアイテムの 色が変わります。次の2つの操作の内容は全く同じです。

⊕

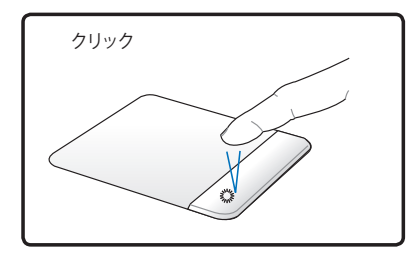

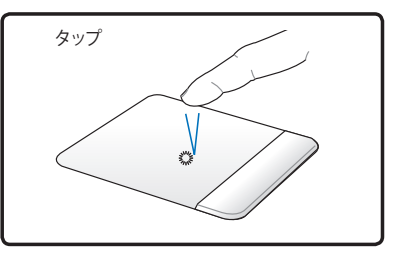

左側ボタンを押して離します。 タッチパッドを軽く素早く打ち ます。

**ダブルクリック/ダブルタップ:**選択したアイコンから直接プログラム を起動します。カーソルを実行するアイコンの上に移動し、続けて 素早く左ボタンを2度押すか、またはパッドを2度タップすると、選 択したプログラムが起動します。クリックまたはタップの間隔が長 すぎると、起動できません。また、Windowsのコントロールパネル の「マウス」を使用してダブルクリックの速度を設定することができ ます。 次の2つの操作の内容は全く同じです。

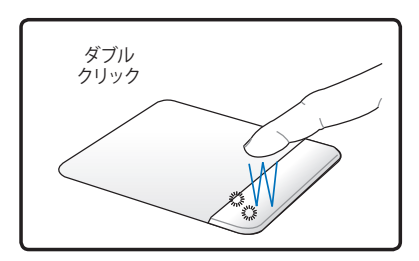

ダブル タップ **MARK** 

左ボタンを2度押して離します。 タッチパッドを軽く素早く2度 打ちます。

44 ノートパソコン ユーザーマニュアル

◈

**ドラッグ:**アイテムを選択し移動します。アイテムの上にカーソルを 移動し、左ボタンを押したままカーソルを移動したらボタンを離し ます。または、アイテムを素早くダブルタップし、指先でアイテムを 選択したままドラッグすることもできます。次の2つの操作の内容 は全く同じです。

⊕

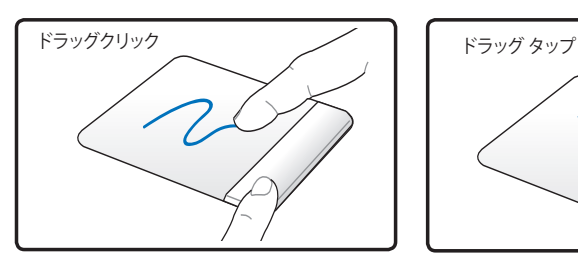

左ボタンを抑えたまま、タッチ パッド上で指をスライドさせ ます。

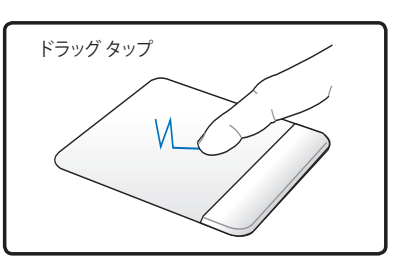

タッチパッド上で素早く2回 タップし、2回目のタップに 続けてタッチパッド上で指を スライドさせます。

**指2本でのスクロール:**2本の指先をタッチパッド上で左右上下にス ライドし、ウインドウを上下左右にスクロールします。ディスプレイウ インドウに複数のサブウインドウが含まれる場合は、スクロールす る前に、カーソルを使用するウインドウ枠に移動します。

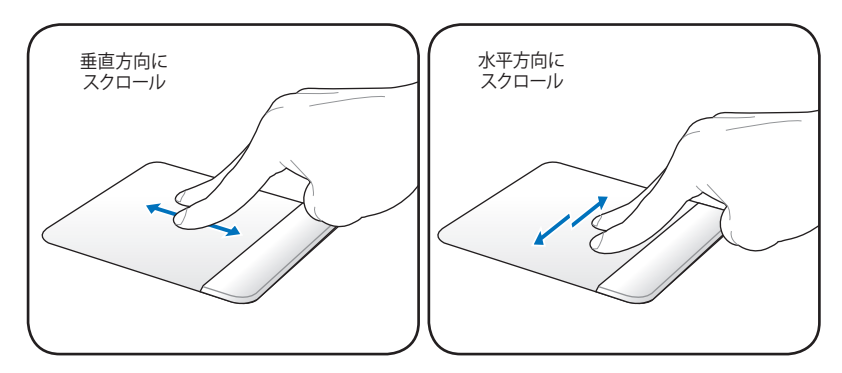

ノートパソコン ユーザーマニュアル 45

⊕

**指2本でのタップ:**指2本でタッ チパッドをタップします。この操 作は、マウスのスクロールホイー ルのクリックに相当します。

⊕

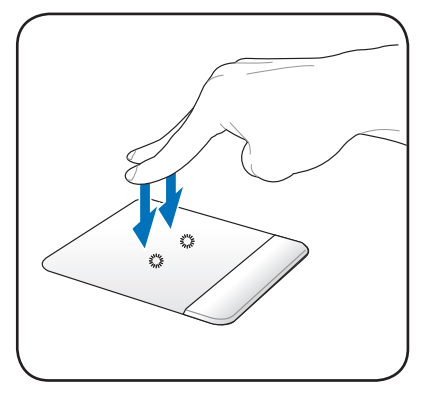

**指3本でのタップ:**3本の指を タッチパッド上でタップします。こ の操作はマウスの右クリックに 相当します。

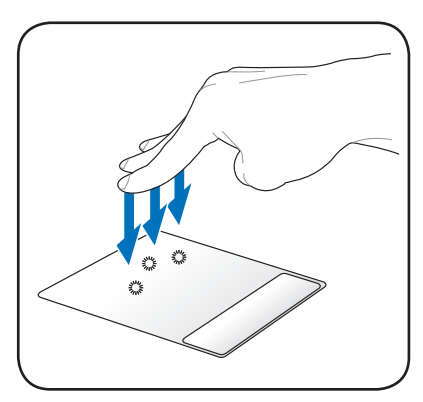

◈

**ヒント:**ボタンやタッピングの動作はタッチパッドポインティング デバイスの制御ソフトウェア上で変更することが可能です。

## **タッチパッドのお手入れ**

タッチパッドは静電式です。適切に取り扱わないと故障する可能 性が非常に高くなります。次の注意事項を必ず守ってお使いくださ い。

◈

- タッチパッドに埃、液体、油分を付着させない。
- 汚れた指、濡れた指で、タッチパッドに触れない。
- タッチパッドやタッチパッドのボタンに物を置かない。
- 爪や硬い物等でタッチパッドを傷つけない。

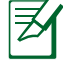

◈

タッチパッドは静電式です。表面を強くタップする必要はありま せん。強くタップしてもタッチパッドの感度は増しません。タッ チパッドは軽い圧力にもっとも良く反応します。

## **タッチパッド自動オフ**

外付けUSBマウスを取り付けたときに、本機のタッチパッドを自動 的に無効にすることができます。

この機能は通常OFFになっています。ONにするには以下の手順に 従ってください:

1. 「**コントロールパネル**」→「**ハードウェアとサウンド(マウス)**」 → 「**ELAN**」の順にクリックします。

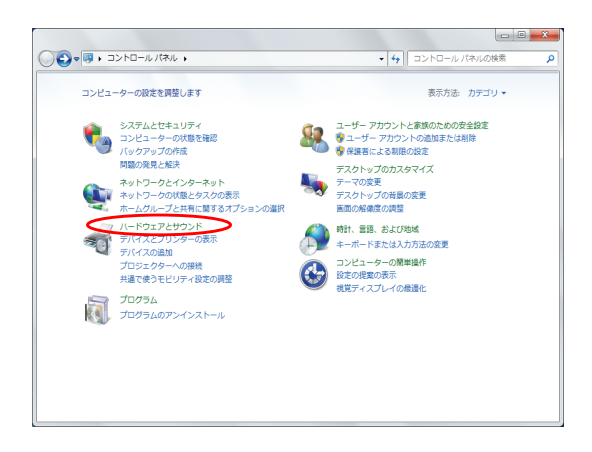

2. 「**外部USBマウスが挿入されているときは無効にする**」のチェッ クボックスをクリックします。

⊕

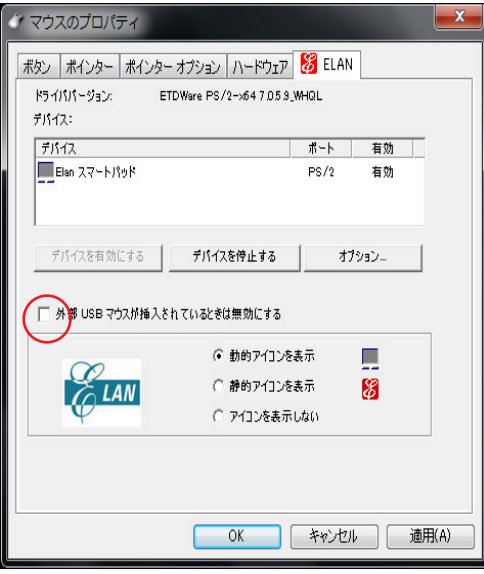

3. 「**OK**」をクリックし設定を完了します。

◈

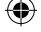

## **フラッシュメモリーカードリーダー**

デジタルカメラやMP3プレイヤー、携帯電話、PDAなどのカードを 使用するには通常、カードリーダーの購入が必要ですが、本ノート パソコンにはカードリーダーが1基内蔵されており、以下のフラッ シュメモリーカードを読み取ることができます。内蔵のカードリー ダーは便利であるだけでなく、高いバンド幅のPCIバスを採用してい るため、他の形式のカードリーダーより高速で動作します。

⊕

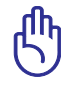

◈

重要:フラッシュメモリーカードの互換性は、ノートパソコンの モデルとフラッシュメモリーカードの仕様に左右されます。フラ ッシュメモリーカードの互換性は、ノートパソコンのモデルとフ ラッシュメモリーカードの仕様に左右されます。また、フラッシ ュメモリーカードの仕様は常に変更されており、互換性も予告 なく変更されることがあります。

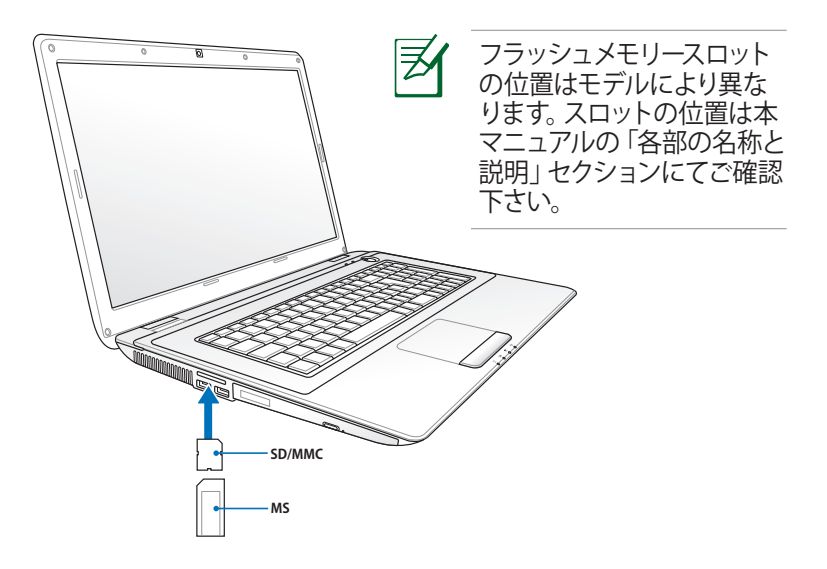

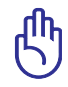

重要:データが消失する恐れがありますので、データの読み込 みやコピー、フォーマット、削除などの処理中および処理直後 は、カードを取り外さないでください。

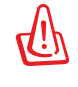

品 デバイスとプリンターを開く(0) 警告:データ消失を避けるために、フラ ッシュメモリーカードを取り外す際は、タ MCR SD/MMC SCSI Disk Device の取り出し スクバーから「取り出し」を利用してくだ

ノートパソコン ユーザーマニュアル 49

さい。

 $16:05$ <br> $2010/01/12$ 

## **ハードディスクドライブ**

ハードディスクドライブはフロッピーディスクドライブや光学ドライブ より大容量かつ高速です。本ノートパソコンにはHDDが1台搭載さ れています。このハードドライブはS.M.A.R.T(Self Monitoring and Reporting Technology)をサポートし、ディスクエラーを未然に検出 し、ハードディスクドライブの物理的不具合を防ぎます。

◈

dh<br>S

重要:ノートパソコンを移動する際に不適切に取り扱うと、ハー ドディスクドライブが損傷することがあります。ノートパソコン は注意して取り扱い、静電気や強い振動や衝撃を受ける場所に は近づけないでください。ハードディスクドライブはノートパソ コンで最もデリケートなコンポーネントで、ノートパソコンが衝 撃を受けた場合などに最初に損傷するコンポーネントです。

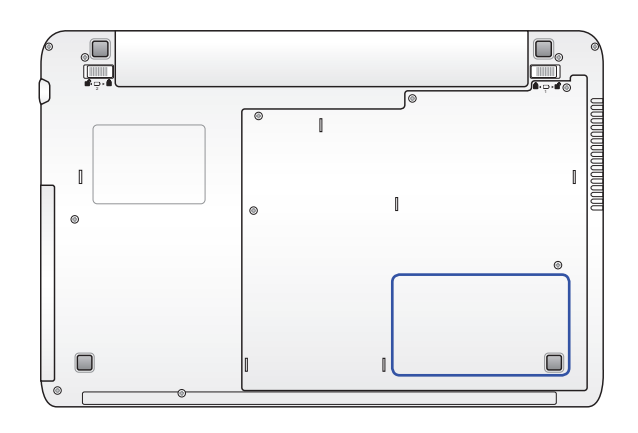

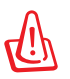

⊕

警告:保証対象外となりますので部品交換などは行わないよう にしてください。

### **接続**

### **ネットワーク接続**

RJ-45のコネクタが両端に付いているケーブルを使用します。ケーブ ルの一方をノートパソコン上のネットワークポートに、もう一方をモ デム、ルータの末端に繋ぎます。100BASE-TX/1000 BASE-Tの場合 は、カテゴリ5以上(カテゴリ3ではない)のネットワークケーブル とツイストペアケーブルが必要です。100/1000Mbps のインターフェ イスで稼動する予定の場合は、100BASE-TXハブ/1000 BASE-Tハブ (BASE-T4ハブではない)に接続する必要があります。10BASE-Tの 場合はカテゴリ3、4、または5のツイストペアケーブルを使用しま す。10/100 Mbps Full-Duplex(全二重通信)はこのノートパソコン でサポートされていますが、「Duplex(二重)」を有効にしてスイッチ ングハブに接続する必要があります。ソフトウェアの初期設定には 最速の設定が使用されています。

⊕

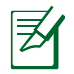

⊕

1000BASE-T(またはGigabit)は特定モデルのみでのサポートで す。

#### **ツイスト線ケーブル**

イーサネットカードをホスト(一般には、ハブまたはスイッチ)に接続 するために使用されるケーブルは、TPE (ツイストペアイーサネット) ケーブルと呼ばれています。エンドコネクタはRJ-45コネクタと呼ば れ、RJ-11電話コネクタと互換性がありません。ハブを介さずに2台 のコンピュータを接続する場合、クロスケーブルが必要です(ファス トイーサネットモデル)。

⊕

モデムまたはルーターとノートパソコンの内蔵イーサネットコント ローラーとを接続した例

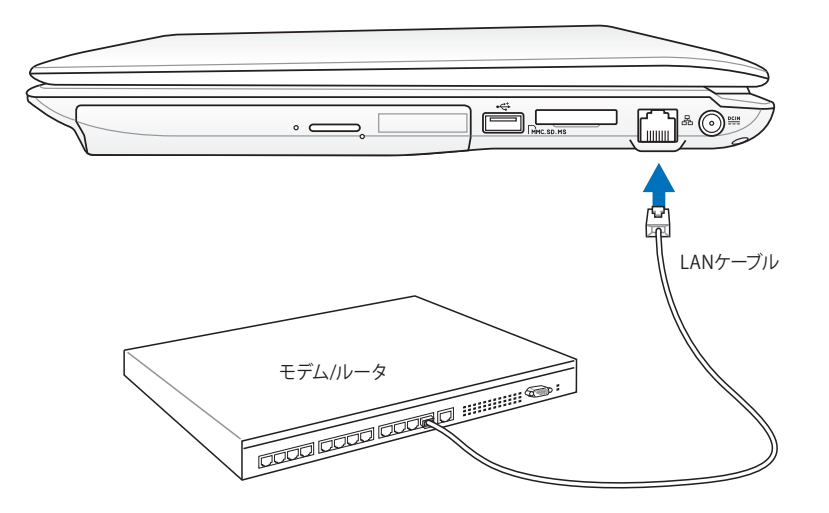

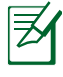

モデルによりLANポートの位置は異なります。LANポートの位置 は本マニュアル以降の「各部の名称と説明」セクションにてご 確認下さい。

◈

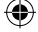

### **無線LAN接続**

内蔵無線LANは、コンパクト設計の無線イーサネットアダプター です。無線LAN(WLAN)対応のIEEE.802.11b/g/nに対応し、周波 数2.4GHz、DSSS(Direct.Sequence.Spread.Spectrum)とOFDM( Orthogonal.Frequency.Division.Multiplexing)技術で高速データ 通信を可能にしました。また、初期のIEEE802.11規格にも下位互換 性があります。

◈

この内蔵無線LANはクライアントアダプターで、インフラストラク チャモードとアドホックモード両方に対応します。無線ネットワーク の設定に幅がでます。アクセスポイントとクライアントの距離は最 高40メートルです。

セキュリティをより効果的にするため、オプション内蔵無線LANに は64bit/128bit.WEP(Wired Equivalent Privacy)暗号化方式と WPA(Wi-Fi Protected Access)機能が採用されています。

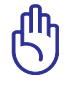

⊕

セキュリティの観点から、不明なネットワークには接続しないで ください。暗号化設定がされていないネットワークでは、ユーザ ーの情報が第三者に流失する恐れがあります。

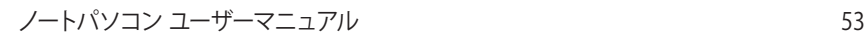

### **アドホックモード**

ノートパソコンを他の無線デバイスに接続することができます。アク セスポイントは不要です。

 $\bigoplus$ 

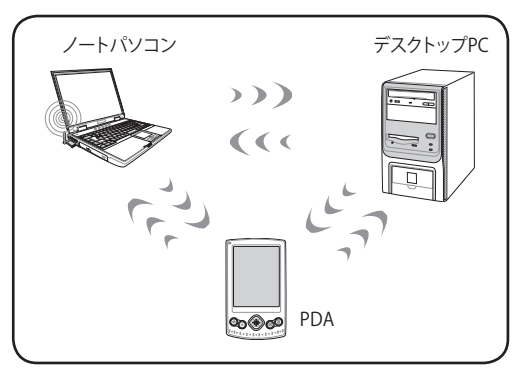

### **インフラストラクチャモード**

ノートパソコンと他の無線デバイスをアクセスポイント(別売り)で 構築された無線ネットワークに加えることができます。無線クライ アント用にセントラルリンクを提供し、無線ネットワーク同士または 有線ネットワーク間のコミュニケーションが可能です。

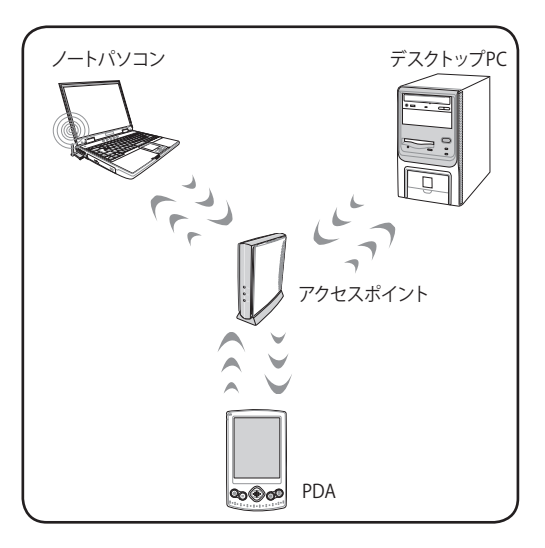

◈

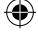

## **Windows 無線ネットワーク接続 ネットワークに接続する**

◈

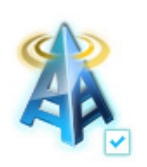

1a. <Fn> + <F2>を押し、無線LANを ON にしてください。

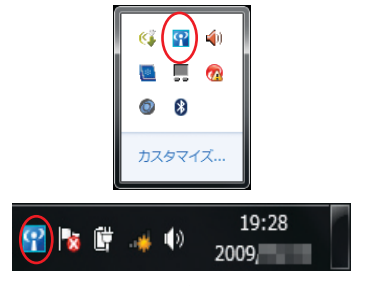

1b. または、タスクバーの通知領域 に 表 示 されて いる「**W i r e l e s s Console**」アイコンをダブルクリッ クし、WLANアイコンをクリックして ONにします。

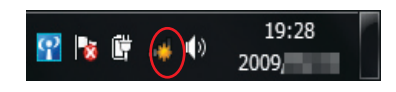

- 2. タスクバーの通知領域に表示された ネットワークアイコンをクリックします。
	- $\epsilon_{\rm p}$ 接続されていません r∏ 接続は使用可能です ワイヤレス ネットワーク接続  $\mathbf{A}$ e. M. ☑ 自動的に接続する [接続(C) ] llb. **Call of the State**  $\mathbf{v}_{\mathrm{eff}}$ **START** *COMMERCIA*  $2$ all llte. a an **The State State** llı. J. ネットワークと共有センターを開く
- 4. 接続するワイヤレスネットワークの 名前をクックします。周囲のワイヤレ スネットワークを再検出するには画 面右上の をクリックします。
- ノートパソコン ユーザーマニュアル 55

接続されていません 11 提続は使用可能です ワイヤレス ネットワーク接続 M. <u>اس</u> ŠШ M  $\mathbf{v}_{\text{eff}}$ lla. m. h. ネットワークと共有センターを聞く  $19:30$  $\blacksquare$   $\blacksquare$   $\blacksquare$   $\blacksquare$   $\blacksquare$   $\blacksquare$ 

3.周囲で検出されたワイヤレスネット ワークの一覧が表示されます。

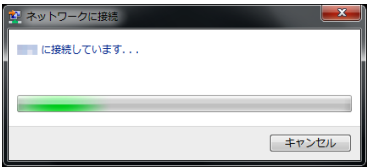

5. 「接続」をクリックするとワイヤレ スネットワークへの接続が開始さ れます。

◈

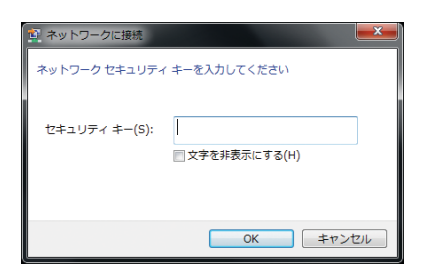

⊕

6. 接続するネットワークにセキュリテ ィキーが設定されている場合は、 セキュリティキーを入力し、「OK」 をクリックします。

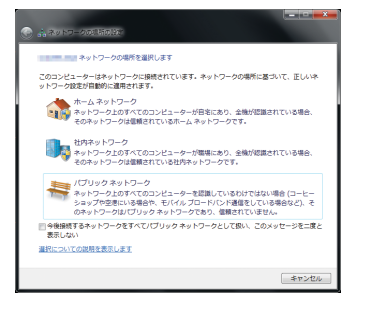

7. ワイヤレスネットワークの接続が 成功したら、ネットワークの場所 を選択します。ご利用のネットワ ーク環境を選択しクリックします。

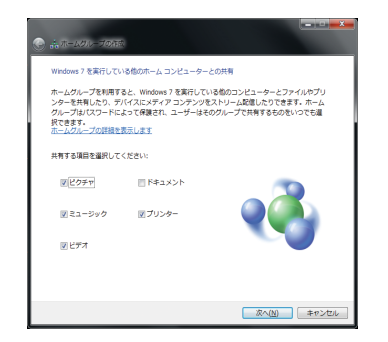

8. 「ホームネットワーク」を選択し<u>た場</u> 合、ホームグループの共有する項目 の設定画面が表示されます。ご利用 環境に応じて設定します。この作業は キャンセルすることが可能です。

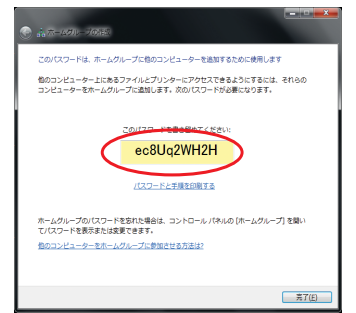

9. 共有する項目の設定をし、「**次 へ**」をクリックするとホームグル ープのパスワードが表示され ます。このパスワードを書き留 める、または印刷をし「**完了**」を クリックします。

無線LANスイッチがあるモデルは事前に無線LANスイッチをオ ンにする必要があります。(モデルにより異なります)

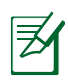

夛

ネットワークの接続方法についてはご利用のネットワーク機器 によって異なる場合がございます。その場合はネットワーク管 理者やネットワーク機器メーカーにお問い合わせ下さい。

◈

## **Bluetooth 接続(特定モデルのみ)**

Bluetooth 技術により、Bluetooth を有効にしたデバイスを接続する際、 ケーブルが不要になります。Bluetooth 接続が可能なデバイスは、ノー トブック PC、デスクトップ PC、携帯電話、PDA等があります。

⊕

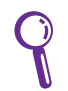

◈

注:お使いのノートパソコンに内蔵Bluetooth が搭載されてい ない場合は、USBまたはPCカードBluetoothモジュールの接続 が必要です。

#### **Bluetooth 対応携帯電話**

携帯電話とBluetooth接続が可能です。機種により、電話帳や画像、 音声ファイル等の転送が可能です。

#### **Bluetooth 対応コンピュータ/PDA**

他のPCやPDAに無線接続し、データや周辺機器、インター ネット接続の共有が可能です。また、Bluetooth 対応の無線キー ボードやマウスも利用することができます。

## ユーティリティを起動する

このセットアップ方法はほとんどのBluetooth デバイスでご利用い ただけます。

1. 無線LANやBluetoothスイッチがあるモデルはスイッチをオンにします。 (モデルにより異なります)

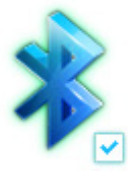

- 19:28 2009  $\mathbf{R}$
- 2a. <Fn>+<F2>を押しBluetoothを 2b. または、タスクバーの通知領 ON にしてください。

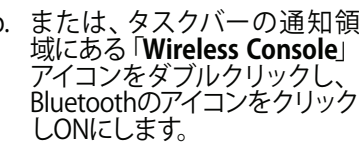

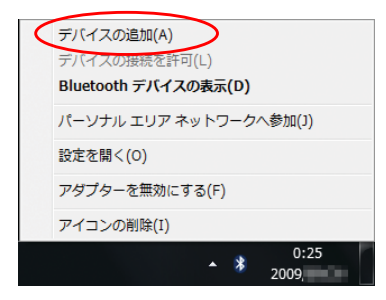

⊕

3a. タスクバーの通知領域にある Bluetoothアイコンをクリックし 「**デバイスの追加**」をクリックし ます。

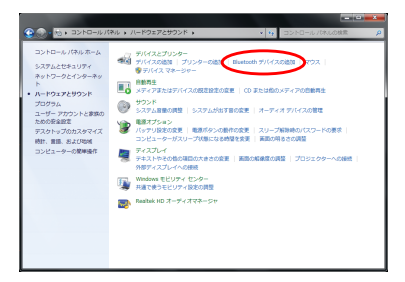

3b. または、「**スタート**」→「**コン トロールパネル**」→ 「**ハードウェアとサウンド**」→ 「**Bluetoothデバイスの追加**」 の順にクリックします。

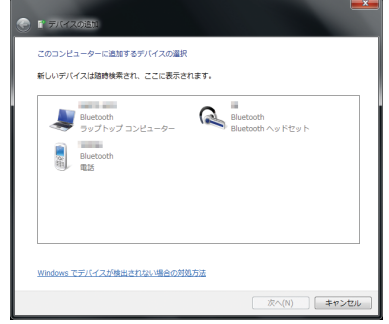

4. 接続をするBluetoothデバイスを選 択し「**次へ**」をクリックします。この 時Bluetoothデバイスは、電源を入れ 接続(ペアリング)待機状態になっ ている事を確認して下さい。

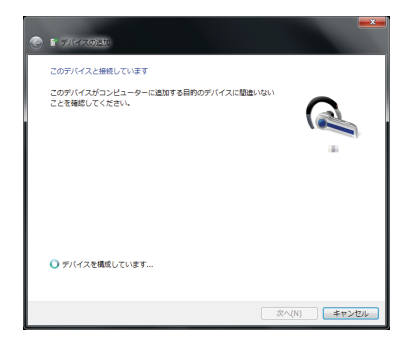

5. Bluetoothデバイスとの接続(ペ アリング)が開始されます。

⊕

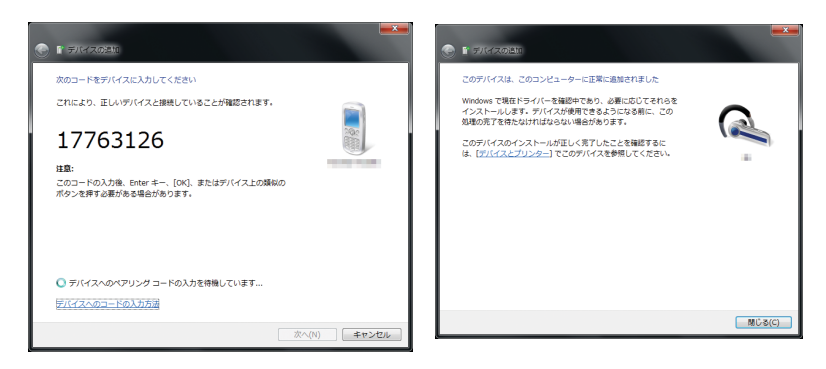

◈

- 6. デバイスによりパスキーを接続 するBluetoothデバイス、また はPC側で入力する必要があり ます。
- ※ パスキーは、パスコード、PINコ ード、PINナンバー、パスワード などとも表記される場合があり ます。
- 7. Bluetoothデバイスとの接 続 (ペアリング) が完了する と、デバイスのドライバーが インストールされます。「**閉 じる**」をクリックしウィンド ウを閉じて下さい。

◈

Bluetoothデバイスのパスコードや詳しい操作方法,、仕様は各 製品マニュアル、またはBluetoothデバイスのメーカーにお問い 合わせ下さい。

ノートパソコン ユーザーマニュアル 59

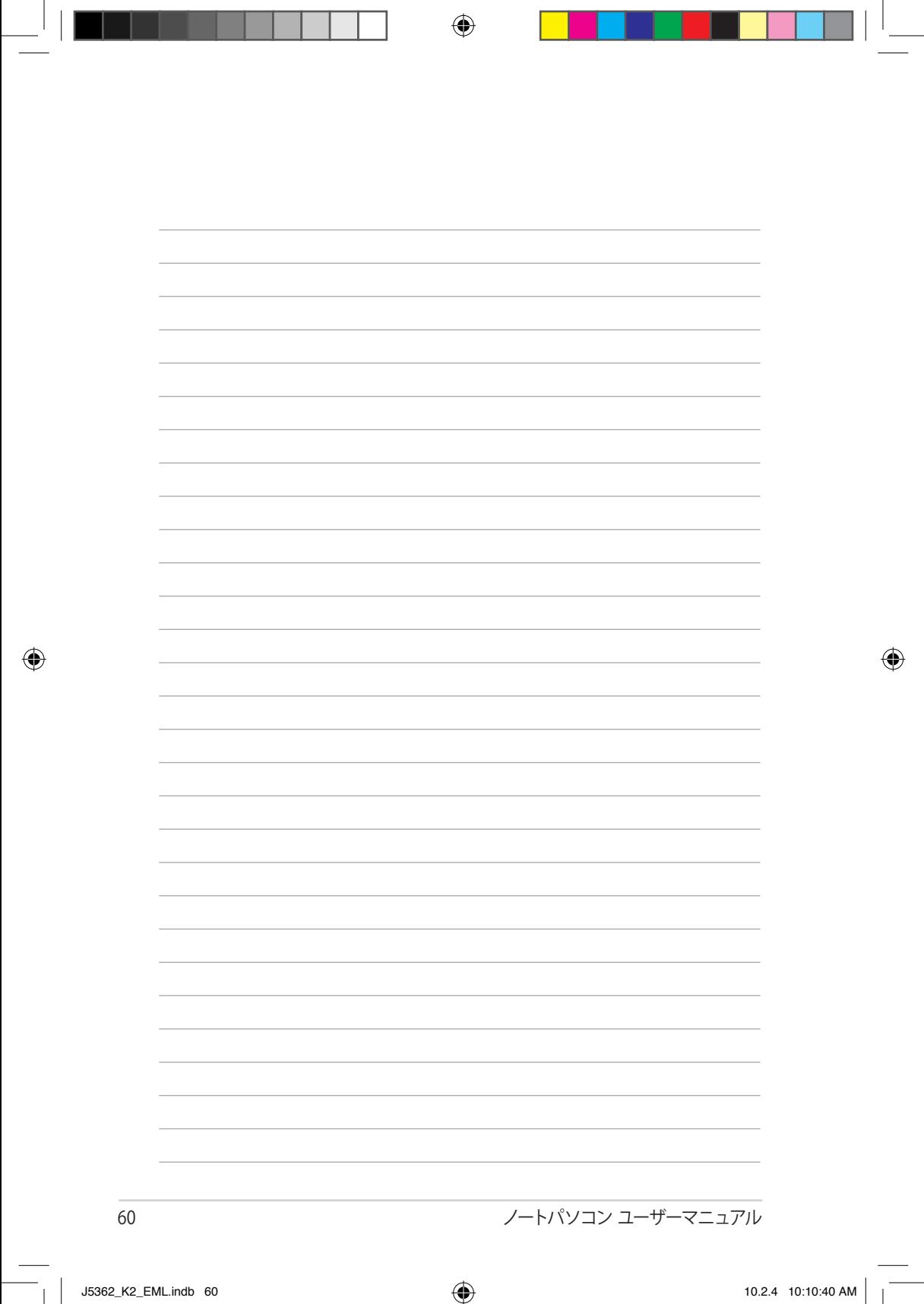

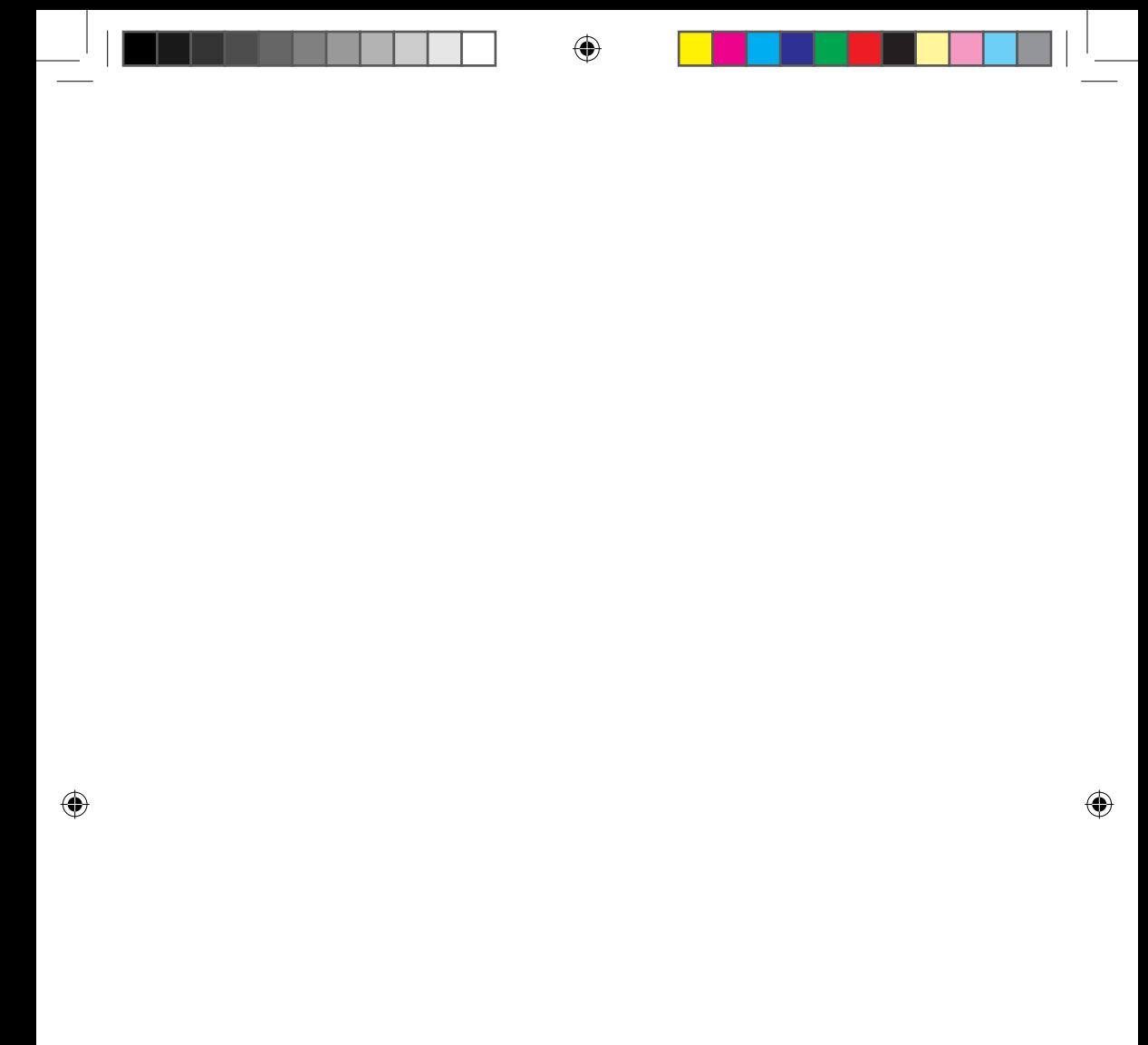

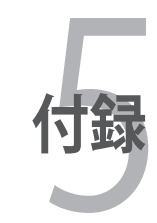

## **OSとソフトウェア**

本機には、Microsoft Windows OSが予めインストールされています。 ハードウェアとソフトウェアのサポートは、プリインストールされている OSのみとなります。なお、サポート外のOSの安定性と互換性は保証で きません。

⊕

#### **サポートするソフトウェア**

本機にはBIOS、ドライバー、アプリケーションをコンテンツに含むサ ポートディスクが付属しています。ノートパソコンのハードウェアの 特性を有効にし、機能を拡張し、管理を容易にします。また、OSで 提供していない機能を追加することもできます。サポートディスク内 のドライバー等の更新や交換が必要になった場合は、Webサイトか ら個別のソフトウェアドライバーやユーティリティをダウンロードし てください。

サポートディスクには、予めインストールされたものも含め、OS用の ドライバー、ユーティリティ、ソフトウェアが全て含まれています。た だし、 OS自体はサポートディスクには含まれていません。出荷時に インストールされていないソフトウェアをインストールする際等にサ ポートディスクをご使用ください。

リカバリーディスクは、出荷時にハードディスクドライブにインス トールされているOSデータが含まれています。リカバリーディスクは ノートパソコンの包括的な回復ソリューションを提供します。また、 ハードディスクドライブが正常に動作していれば、ノートパソコンの システムとソフトウェアを出荷時の状態に素早く復元するソリュー ションもあります。

注:デバイスドライバーやユーティリティをインストール ....<br>しないと動作しないコンポーネントや機能もあります。

62 ノートパソコン ユーザーマニュアル

⊕

# **システムBIOS設定**

## **Boot Device (起動デバイス)**

1. 「**Boot**」 画面で 「Boot Option #1」を選択します。

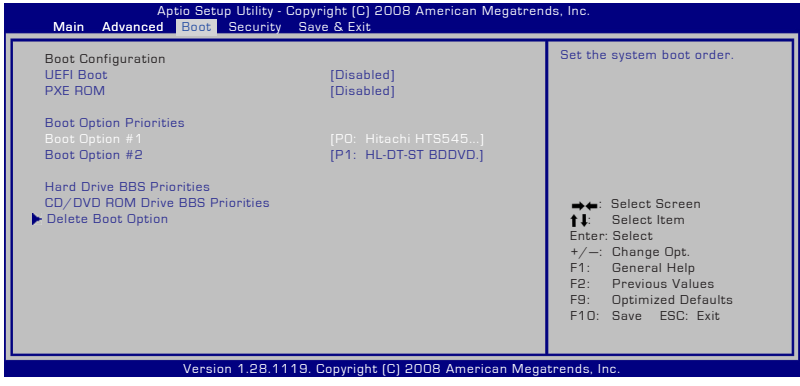

 $\bigoplus$ 

2. [Enter] を押して Boot Option #1 のデバイスを選択します。

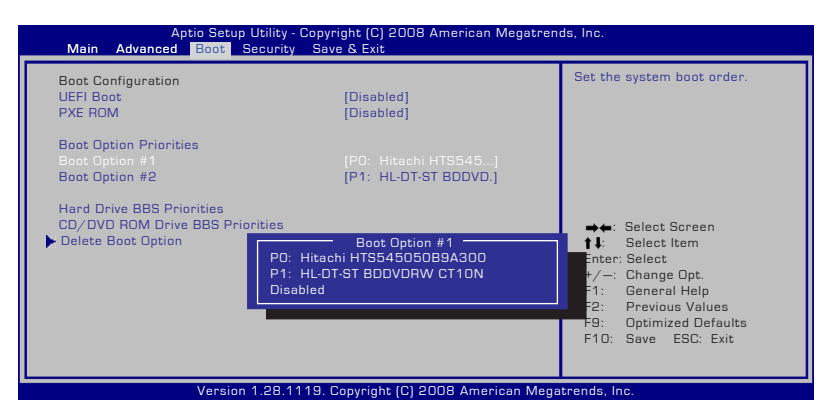

ノートパソコン ユーザーマニュアル 63

⊕

## **Security Setting(セキュリティ設定)**

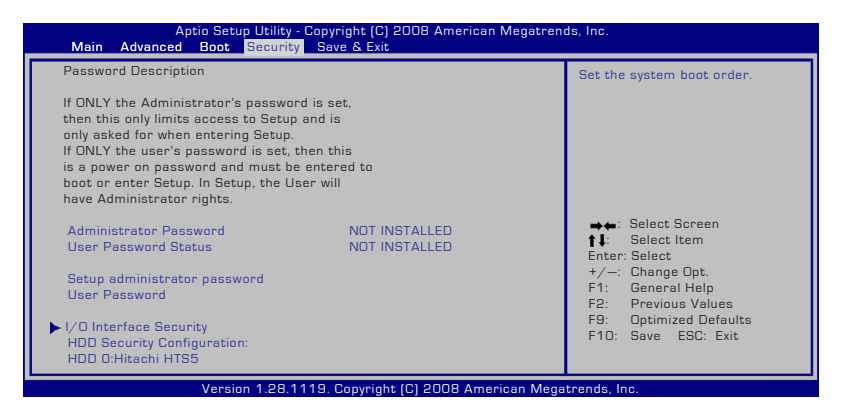

⊕

### パスワードの設定

- 1. 「**Security**」タブを選択し、「**Setup Administrator Password**」または「**User Password**」を選択します。
- 2. パスワードを入力し、[**Enter**]を押します。
- 3. パスワードを再入力し、[**Enter**] を押します。
- 4. パスワードが設定されました。

### **パスワードを削除する**

- 1. 「**Security**」タブを選択し、「**Setup Administrator Password**」または「**User Password**」を選択します。
- 2. 現在のパスワードを入力し、[Enter] を選択します。
- 3. 「 **Create New Password**」の欄を空欄にしたまま、 [Enter] を 押します。
- 4. 「**Confirm New Password**」の欄を空欄にしたまま、 [Enter] を押します。
- 5. パスワードが削除されました。

◈

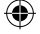

## **Save Changes (変更を保存)**

設定の変更を保存するには、 BIOSから退出する際に変更を保存しま す。

 $\bigoplus$ 

初期設定値に戻すには、「**Restore Defaults**」を選択します。初期設 定に戻した後は、 BIOSから退出する際に変更を保存する必要がありま す。

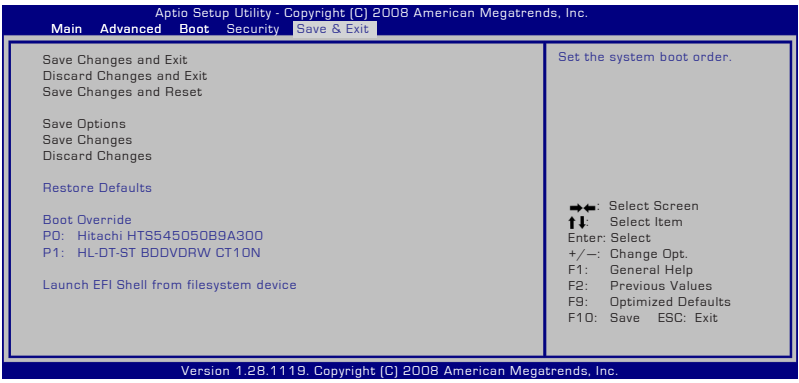

ノートパソコン ユーザーマニュアル 65

◈

## **よく聞かれる問題と解決方法**

### **ハードウェアの問題 - 光学ディスク**

#### **光学ディスクドライブがディスクを読み/書き込みできない**

- 1. BIOS を最新バージョンに更新してください。
- 2. BIOS を更新しても問題が解決しない場合は、ディスクを別のも のに取り替えてください。

⊕

3. 問題が解決しない場合は、弊社コールセンターまでご連絡くだ さい。

### **原因不明 - システムが不安定になる**

#### **休止状態から復帰できない**

- 1. 購入後アップグレードしたパーツ(RAM、HDD、WLAN、BT)が あれば購入時の状態に戻してください。
- 2. パーツのアップグレードをしていない場合は、 システムの復元でシステムを以前の状態に復元します。
- 3. 問題が解決しない場合は、リカバリーパーティション/DVD でシ ステムを復元してください。 **(注:リカバリーする前に、全てのデータを他のロケーション にバックアップしてください)**

リカバリーを行う前に全てのデータバックアップを他の場所に移し て下さい。

4. 問題が解決しない場合は、弊社コールセンターまでご連絡くだ さい。

## **ハードウェアの問題 - キーボード/ホットキー ホットキー(FN) が利用できない**

A. 「ATK0100」ドライバーをドライバーディスクまたはASUSのサイトから 再インストールしてください。

⊕

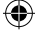

### **ハードウェアの問題 - 内蔵型カメラ**

#### **内蔵型カメラが動作しない**

- 1. デバイスマネージャーで問題を検証します。
- 2. Web カメラのドライバーを再インストールしてください。

⊕

- 3. 問題が解決しない場合は、BIOSを最新バージョンに更新しま す。
- 4. 問題が解決しない場合は弊社コールセンターまでご連絡くだ さい。

### **ハードウェアの問題 - バッテリー**

#### **バッテリーのメンテナンス**

1. 下のWeb サイトでノートパソコンの1年保証サービスの登録手 続きを行ってください。

```
http://member.asus.com/login.aspx?SLanguage=jp-jp
```
2. ACアダプター併用時でも、ノートパソコン使用中にバッテリーパ ックを取り外さないでください。電源が落ちることによりダメー ジを受けるおそれがあります。ASUS のバッテリーパックには保 護回路が組み込まれており、過充電を防止します。このため、バ ッテリーパックはノートパソコンに取り付けたままでも、ダメー ジを受けません。

### **ハードウェアの問題 - 電源オン/オフ時のエラー**

#### **電源がオンにできない**

#### **チェック項目:**

⊕

- 1. バッテリーでのみ電源オン可能 「はい」→チェック項目「2」へ、「いいえ」→チェック項目「4」へ
- 2. BIOSは表示される(ASUS Logo) 「はい」→チェック項目「3」へ、「いいえ」→解決方法「A」へ
- 3. OSはロード可能 「はい」→解決方法「B」へ、「いいえ」→解決方法「A」へ
- 4. ACアダプター電源LEDはオン

「はい」→チェック項目 「5」へ、「いいえ」→解決方法「C」へ

- 5. ACアダプターでのみ電源オン可能
	- 「はい」→チェック項目「6」へ、「いいえ」→解決方法「A」へ
- 6. BIOSは表示される(ASUS Logo)

#### 「はい」→チェック項目「7」へ、「いいえ」→解決方法「A」へ

7. OSはロード可能 「はい」→解決方法「D」へ、「いいえ」→解決方法「A」へ

ノートパソコン ユーザーマニュアル 67

#### **解決方法:**

A. 原因はMB、HDD、またはNB:弊社コールセンターまでご 連絡ください。

⊕

B. 原因はOS:リカバリーパーティション/ディスクでシステ ムを復元してください。

**(注:リカバリーする前に、全てのデータを他のロケーシ ョンにバックアップしてください)**

重要:リカバリーを行う前に全てのデータバックアップを他の場 所に移して下さい。

C. ACアダプターが原因:電源コードが正しく接続されてい るか確認してください。問題が解決しない場合は、弊社コ ールセンターにパーツ交換をご依頼ください。

#### **ハードウェアの問題 - 無線カード**

#### **ノートパソコンに無線カードが装着されていることを確かめる**

1. 「コントロールパネル」→「システムとメインテナンス」→「デ バイスマネージャー」の「ネットワークアダプター」の項目の下 に WLANカードが表示されていれば装着されています。

#### **機械的な問題 - ファン/サーマル 冷却ファンが常にオンで、温度も下がらない**

- 1. CPU が高温でファンが動作しているとき、メインの排気 口からエアフローがあることを確認してください。
- 2. 同時に複数のアプリケーションを使用している場合は(タ スクバー参照)、それらを閉じてシステムの負荷を下げて ください。
- 3. ウイルスによってもこのような症状が起きます。アンチウ イルスソフトウェアでウイルスをスキャンしてください。
- 4. 問題が解決しない場合は、リカバリーパーティション/DVD でシス テムを復元してください。

**(注:リカバリーする前に、全てのデータを他のロケーション にバックアップしてください)**

(警告:アンチウイルスソフトウェアとインターネット用ファイ アウォールインストールする前に、 インターネットに接続しな いでください。ウイルス感染の原因となります)

重要:リカバリーを行う前に全てのデータバックアップを他の場 所に移して下さい。

⊕

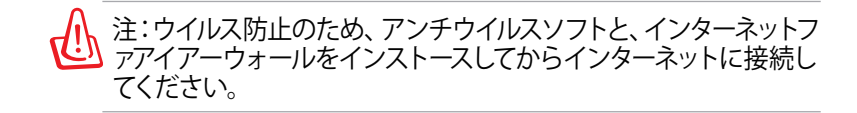

⊕

#### **ソフトウェアの問題 - ASUS バンドルのソフトウェア ノートパソコンの電源を入れると、 オープンポリシーファイルの エラーメッセージが表示される**

A. 「Power4 Gear」ユーティリティの最新のバージョンを再インスト ールしてください。 ASUSの Web サイトからダウンロードすること ができます。

#### **原因不明 - ブルーのスクリーン上に白い文字が表 示される**

#### **システムを起動すると、ブルーのスクリーン上に白い文字が表示 される**

- 1. 購入後メモリーを追加した場合は、電源をオフにし、追加した メモリーを取り外します。次に、電源をオンにします。画面が 正常に表示されれば、追加したメモリーの互換性に問題があ ります。
- 2. ソフトウェアアプリケーションをアンインストールします。最 近インストールしたソフトウェアアプリケーションがある場 合、互換性に問題がある場合もあります。 Windows セーフ モードでアンインストールしてください。
- 3. ウイルスの可能性があります。ウイルスを駆除してください。
- 4. Windows 環境でWINFLASHを使用するか、DOS モードで AFLASHを使用してBIOSを最新のバージョンに更新してくだ さい。これらのユーティリティとBIOSファイルはASUSのWeb サイトからダウンロード可能です。 (警告:BIOS更新中は電源が落ちることがないよう注意してく ださい)

⊕

警告:BIOSを更新している間に電源供給がなくならないようにご 確認ください。

ノートパソコン ユーザーマニュアル 69 キャンプ しゅうしゅうしゅう しゅうしゅうしゅう しゅうしゅう

5. 問題が解決しない場合は、リカバリーしシステムを再インストール してください。 rlh 重要:リカバリーの前に、全てのデータを他のロケーションにバ ックアップしてください 警告:アンチウイルスソフトウェアとインターネット用ファイアウ 4i/ ォールインストールする前に、 インターネットに接続しないでく ださい。ウイルス感染の原因となります 注:ハードウェアデバイスを認識させるため、「Intel INF 夛 Update」と 「ATKACPI」の各ドライバー をまずインストールし てください。

⊕

6. 問題が解決しない場合は、弊社コールセンターまでご連絡ください。

⊕

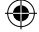

## **ソフトウェアの問題 - BIOS BIOSを更新する**

1. ノートパソコンのモデルを正確に確認し、ASUSのWeb サイトか らお使いのモデル用の最新のBIOSファイルをダウンロードし、 フラッシュメモリーに保存します。(http://www.asus.co.jp)

⊕

- 2. ノートパソコンにフラッシュディスクドライブを接続し、ノート パソコンの電源を入れます。
- 3. BIOS Setup Utility の「**Advanced**」画面を開き、「**Start Easy Flash**」機能を使います。画面に表示される指示に従ってBIOS の更新を行ってください。

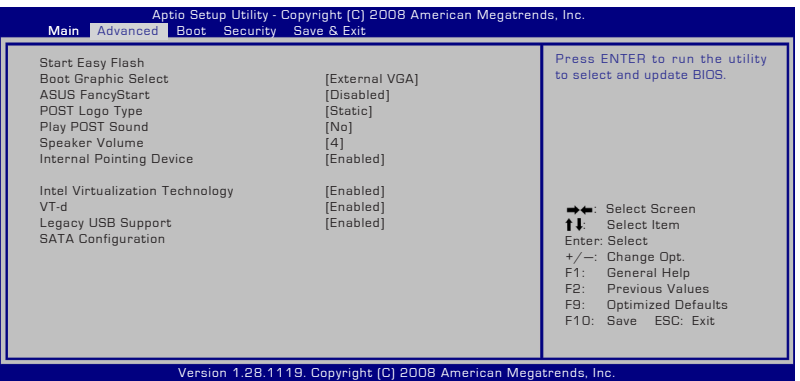

4. 最新のBIOSファイルを保存した場所を選択し、BIOSを更新し ます。

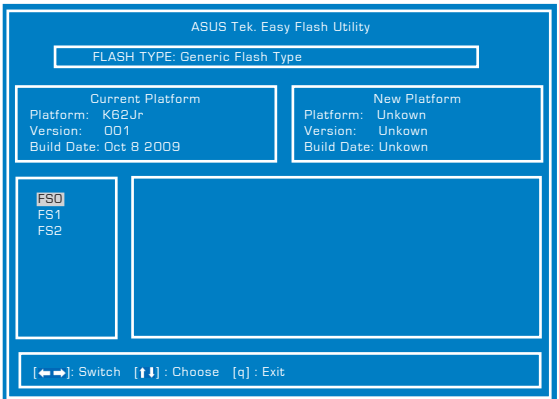

5. BIOS更新後は、必ず Exit 画面で「Restore Defaults」を選択し、 BIOSの初期設定値を必ずロードして設定保存してください。

ノートパソコン ユーザーマニュアル フィング・シーク しゅうしゃ しゅうしゃ フィング・フィッシュ

⊕

## **Windows® 7リカバリーソフトウェア**

**ハードディスクのパーティションを使用する** 

リカバリーパーティションには、工場出荷時にコンピュータにインスト ールされたOSイメージ及び 各ドライバ、各ユーティリティ 等が保存さ れています。リカバリーパーティションは優れたリカバリーソリューショ ンで、ハードディスクドライブが正常に動作していれば、ノートパソコン のシステムとソフトウェアを出荷時の状態に素早く復元します。この機 能を使用する前には必ずデータファイル(Outlook PST ファイルなど) をUSBフラッシュメモリーやネットワークドライブなどにコピーし、また 各ユーザー設定(ネットワーク設定等)もバックアップしてください。

⊕

リカバリーパーティションについて リカバリーパーティションは ハードディスクドライフ上に確保されたス <u>ペースで、 OSや各ド</u>ライバ、 ユーティリティなどか工場出荷時の状態 で保存されています。

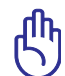

◈

重要:ディスク0に存在する無名のプ ライマリパーティションは削除しない . | 1881<br>- 日耳 (ブライマリ バーティシ)<br>- 日耳 (ルコテム・ブート、ペー)<br>- 日耳 (ルコテム・ブート、ペー) 0) - 50256 A=502<br>000FN (5) 5026 - A=502 HTM<br>001FC1 - 5026 - A=502 HTM でください。リカバリーパーティショ ンは工場で作成され、一度削除する とユーザーは復元することができま せん。リカバリー中に問題が発生した場合は、弊社コールセンター までご連絡ください。

#### **リカバリーパーティションを使用する**

- 1. 電源ボタンを押し、起動中に <F9> キーを押します(リカバリーパー ティションが必要)
- 2. 「Windows Setup [EMS Enabled]」を選択し<Enter> を押します。
- 3. プルダウンメニューから「Japanese (日本語)」を選択し、「Next」をク リックします。
- 4. 表示された注意書きを必ず確認頂いた後、「次へ」をクリックします。
- 5. パーティションオプションを選択し、「次へ」をクリックします。 オプシ ョンは以下の3つです。

**HDDの1つめのパーティションに対して、Windows リカバリーを実 施します。**

1つ目のパーティションのみを削除します。他のパーティションはそ のままで、パーティション C 部分のみ削除の後に、再構成を実施し ます。

**HDDを新たに1パーティションで管理し、Windows リカバリーを実 施します。**

ハードディスクドライブからパーティションを全て削除し、新しいシ ステムパーティション;ドライブ「C」を作成します。

**HDDを新たに2パーティションで管理し、Windows リカバリーを 実施します。**

ハードディスクドライブからパーティションを全て削除し、新しいシ ステムパーティション「C」と「D」を作成します。

6. その後は画面上の指示に沿って、リカバリーを完了してください。
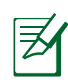

注:最新のドライバとユーティリティはASUSのサイト(http:// www.asus.co.jp/)をご覧ください。

⊕

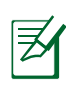

注:「手順3」で「Japanese(日本語)」以外を選択してリカバリー した場合、リカバリーが正常に動作しない可能性がございます。ど の言語を選択した場合も、リカバリーされるシステムは日本語の みとなります。

**Windows®7リカバリーソフトウェア(続き)**

#### **DVDを使用する(特定モデルのみ)**

#### リカバリーパーティションのリカバリーDVDを作成する

- 1. デスクトップの「**AI Recovery Burner**」アイコンをダブルクリックします。
- 2. 光学ドライブに書き込み可能な 空のDVDを入れ、「START」をク リックします。
- 3. 画面に表示される指示に従って リカバリーDVDの作成を行って ください。

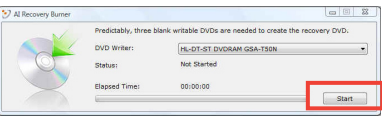

⋨

⊕

リカバリーの作成には 書き込み可能な空のDVD が必要です。ソフトウェ ア起動後に表示される枚数のDVDをご用意下さい。

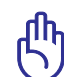

重要:システムリカバリーを行う前に、追加でハードディスクドライ ブの増設や、取り替えを行った場合は、そのハードディスクドライ ブを取り外してください。Microsoft の情報によると以下のような 問題が確認されています。 複数のハードディスクが搭載されたコンピュータにWindows を セットアップすると、Windows を誤ったドライブにセットしたり、 さらには、誤ったドライブパーティションをフォーマットしようとす る場合があります。その結果、重要なデータが失われる可能性が あります。

#### **作成したリカバリーDVDを使用してシステムリカバリーをする**

- 1. 「AI Recovery Burner」を使用して作成されたリカバリーDVDの Disc-1を光学ドライブに入れます(ノートパソコンは電源オンの状 態)。
- 2. ノートパソコンを再起動します。起動中BIOSのPOST時に<Esc> を押 し、ブートセレクトメニューを起動します。
- 3. カーソルキーで光学ドライブを選択し、<Enter> を押してリカバリー DVDからシステムを起動します。

ノートパソコン ユーザーマニュアル 73

4. 「**Windows is loading files…**」と表示され、シークバーが端まで達す ると、リカバリーシステムが起動します。

⊕

- 5. 「**このイメージを復旧しますか?**」とウィンドウが表示されるので、 「**OK**」をクリックします。
- 6. 「**復旧作業を行いHDを上書きします。続行しますか?**」とウィンドウが 表示されるので、「**OK**」をクリックします。
- 7. 復旧作業が開始されます。ディスクが自動的に排出され画面上に指示 が表示されたら次のディスクに入れ替え、トレイを閉じます。
- 8. 「**ASUS Recovery DVDからディスクを復旧しました。**」と表示された ら、排出されたディスクを取り出しトレイを閉じてから、「OK」をクリッ クします。
- 9. コンピューターが再起動され、自動的にリカバリーパーティションから のリカバリーモードが起動します。
- 10. 以降の手順は「**リカバリーパーティションを使用する**」の「**手順3**」以降 をご参照下さい。

በኩ

重要:リカバリーを行うと、ハードディスクドライブ内のデータは上 書きされます。重要なデータはリカバリーを行う前にバックアップ を行ってください。

ZI)

⊕

警告:指示があった場合以外は、リカバリー中にCD/DVDをドライブから絶 対に取り出さないでください。コンピュータが使用できなくなります。

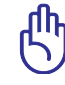

重要:リカバリーの際は、ACアダプターをノートパソコンに接続し てください。電源が不安定になると、リカバリーに失敗する場合が あります。

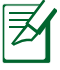

注:最新のドライバとユーティリティはASUSのサイトをご覧くださ い。(http://www.asus.co.jp/)

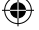

#### **DVD-ROMドライブ情報**

OSの種類によっては、DVDタイトルを表示するには、DVD再生ソフト ウェアをインストールする必要があります。またDVD-ROMドライブで は、CDとDVDディスクのどちらも使用することができます。

⊕

#### **地域再生情報**

DVDムービータイトルの再生には、MPEGビデオの復号、デジタルオー ディオ、CSS保護されたコンテンツの復号化が含まれます。CSS(コピー ガードと呼ばれることもある)は動画産業が採用したコンテンツ保護 計画の名称で、違法コピーを防ぐものです。

CSSライセンサに課された設計規則はたくさんありますが、もっとも 適切な規則の一つは、地域化されたコンテンツに関する再生の制 限です。場所によって異なるムービーのリリースを円滑にするために、 DVDビデオタイトルは下の「地域定義」で定義された特定の地域に 対してリリースされています。著作権法は、全てのDVDムービーを特 定の地域(普通、販売されている地域に対してコード化されている) に限定するよう要求しており、DVDムービーコンテンツは、複数の地 域でリリースされるので、CSSの設計規則はCSSで暗号化されたコン テンツを再生できるどのシステムも、一つの地域でしか再生できない ようになっています。

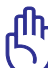

◈

注:地域設定は再生ソフトウェアを使用して、5回まで変更するこ とができます。5回変更後は、DVDムービーは最後の地域設定に 対してのみ再生することができます。

ノートパソコン ユーザーマニュアル 75

#### **地域定義**

地域**1**

カナダ、米国、米国の領土 地域**2**

**日本、**チェコ、エジプト、フィンランド、フランス、ドイツ、ペルシア湾岸諸 国、ハンガリー、アイスランド、イラン、イラク、アイルランド、イタリア、オ ランダ、ノルウェー、ポーランド、ポルトガル、サウジアラビア、スコットラ ンド、南アフリカ、スペイン、スウェーデン、スイス、シリア、トルコ、イギリ ス、ギリシア、前ユーゴスラビア共和国、スロバキア

⊕

#### 地域**3**

ビルマ、インドネシア、韓国、マレーシア、フィリピン、シンガポール、台 湾、タイ、ベトナム

#### 地域**4**

オーストラリア、西インド諸島(米国領土を除く)、中央アメリカ、ニュ ージーランド、太平洋諸島、南アメリカ大陸

地域**5**

CIS、インド、パキスタン、その他のアフリカ諸国、ロシア、朝鮮民主主義 人民共和国

#### 地域**6**

◈

中国

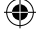

## **内蔵モデムの適応規格 (規格/プロトコルなど原文掲載)**

The Notebook PC with internal modem model complies with JATE (Japan), FCC (US, Canada, Korea, Taiwan), and CTR21. The internal modem has been approved in accordance with Council Decision 98/482/EC for pan-European single terminal connection to the public switched telephone network (PSTN). However due to differences between the individual PSTNs provided in different countries, the approval does not, of itself, give an unconditional assurance of successful operation on every PSTN network termination point. In the event of problems you should contact your equipment supplier in the first instance.

⊕

#### **Overview**

⊕

On 4th August 1998 the European Council Decision regarding the CTR 21 has been published in the Official Journal of the EC. The CTR 21 applies to all non voice terminal equipment with DTMF-dialling which is intended to be connected to the analogue PSTN (Public Switched Telephone Network).

CTR 21 (Common Technical Regulation) for the attachment requirements for connection to the analogue public switched telephone networks of terminal equipment (excluding terminal equipment supporting the voice telephony justified case service) in which network addressing, if provided, is by means of dual tone multifrequency signalling.

#### **Network Compatibility Declaration**

Statement to be made by the manufacturer to the Notified Body and the vendor: "This declaration will indicate the networks with which the equipment is designed to work and any notified networks with which the equipment may have inter-working difficulties"

ノートパソコン ユーザーマニュアル 77

#### **Network Compatibility Declaration**

Statement to be made by the manufacturer to the user: "This declaration will indicate the networks with which the equipment is designed to work and any notified networks with which the equipment may have inter-working difficulties. The manufacturer shall also associate a statement to make it clear where network compatibility is dependent on physical and software switch settings. It will also advise the user to contact the vendor if it is desired to use the equipment on another network."

⊕

Up to now the Notified Body of CETECOM issued several pan-European approvals using CTR 21. The results are Europe's first modems which do not require regulatory approvals in each individual European country.

#### **Non-Voice Equipment**

Answering machines and loud-speaking telephones can be eligible as well as modems, fax machines, auto-dialers and alarm systems. Equipment in which the end-to-end quality of speech is controlled by regulations (e.g. handset telephones and in some countries also cordless telephones) is excluded.

◈

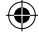

#### **This table shows the countries currently under the CTR21 standard.**

 $\bigoplus$ 

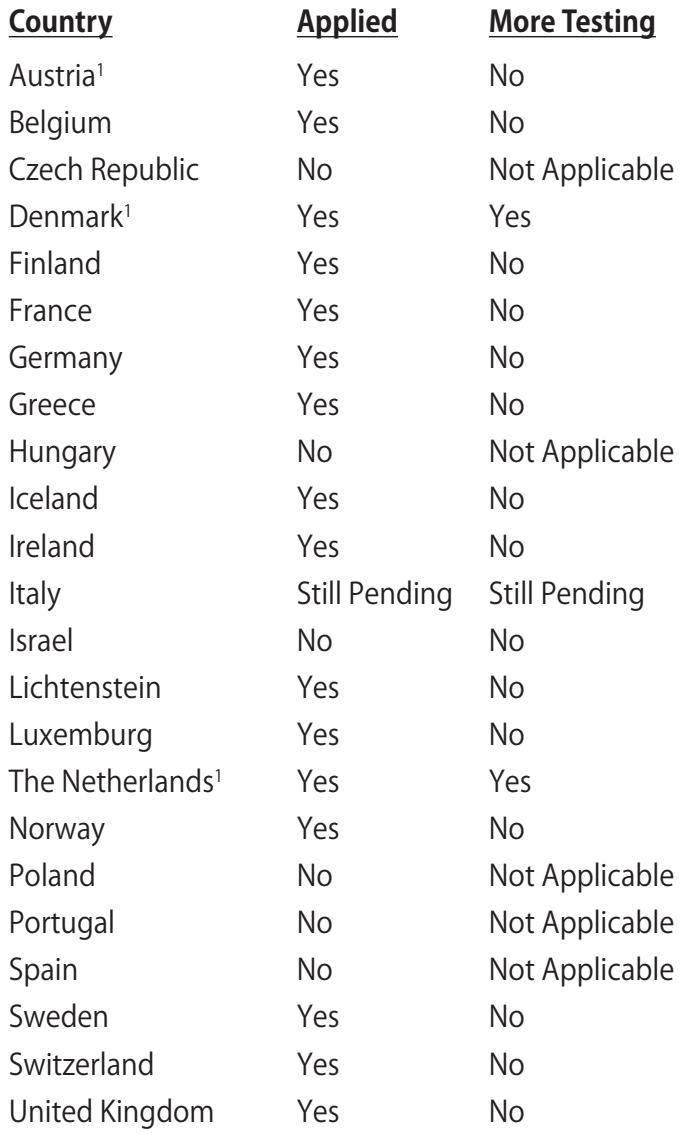

ノートパソコン ユーザーマニュアル 79

◈

This information was copied from CETECOM and is supplied without liability. For updates to this table, you may visit http:// www.cetecom.de/technologies/ctr\_21.html

⊕

1 National requirements will apply only if the equipment may use pulse dialling (manufacturers may state in the user guide that the equipment is only intended to support DTMF signalling, which would make any additional testing superfluous).

In The Netherlands additional testing is required for series connection and caller ID facilities.

◈

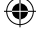

## **Declarations and Safety Statements(原文)**

## **Federal Communications Commission Statement**

This device complies with FCC Rules Part 15. Operation is subject to the following two conditions:

- This device may not cause harmful interference.
- This device must accept any interference received, including interference that may cause undesired operation.

This equipment has been tested and found to comply with the limits for a class B digital device, pursuant to Part 15 of the Federal Communications Commission (FCC) rules. These limits are designed to provide reasonable protection against harmful interference in a residential installation. This equipment generates, uses, and can radiate radio frequency energy and, if not installed and used in accordance with the instructions, may cause harmful interference to radio communications. However, there is no guarantee that interference will not occur in a particular installation. If this equipment does cause harmful interference to radio or television reception, which can be determined by turning the equipment off and on, the user is encouraged to try to correct the interference by one or more of the following measures:

- Reorient or relocate the receiving antenna.
- Increase the separation between the equipment and receiver.
- Connect the equipment into an outlet on a circuit different from that to which the receiver is connected.
- Consult the dealer or an experienced radio/TV technician for help.

The use of a shielded-type power cord is required in order to meet FCC emission limits and to prevent interference to the nearby radio and television reception. It is essential that only the supplied power cord be used. Use only shielded cables to connect I/O devices to this equipment. You are cautioned that changes or modifications not expressly approved by the party responsible for compliance could void your authority to operate the equipment.

ノートパソコン ユーザーマニュアル スインタイム しゅうしゃ しゅうしゃ いっしゃ いちのしゃ 81 しゅうしょう

◈

(Reprinted from the Code of Federal Regulations #47, part 15.193, 1993. Washington DC: Office of the Federal Register, National Archives and Records Administration, U.S. Government Printing Office.)

## **FCC Radio Frequency (RF) Exposure Caution Statement (原文)**

Any changes or modifications not expressly approved by the party responsible for compliance could void the user' s authority to operate this equipment. "The manufacture declares that this device is limited to Channels 1 through 11 in the 2.4GHz frequency by specified firmware controlled in the USA."

This equipment complies with FCC radiation exposure limits set forth for an uncontrolled environment. To maintain compliance with FCC RF exposure compliance requirements, please avoid direct contact to the transmitting antenna during transmitting. End users must follow the specific operating instructions for satisfying RF exposure compliance.

## **Declaration of Conformity (R&TTE directive 1999/5/EC)**

The following items were completed and are considered relevant and sufficient:

- Essential requirements as in [Article 3]
- Protection requirements for health and safety as in [Article 3.1a]
- Testing for electric safety according to [EN 60950]
- Protection requirements for electromagnetic compatibility in [Article 3.1b]
- Testing for electromagnetic compatibility in [EN 301 489-1] & [EN 301 489-17]
- Effective use of the radio spectrum as in [Article 3.2]
- Radio test suites according to [EN 300 328-2]

◈

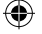

# **CE Marking**

# $\epsilon$ **CE marking for devices without wireless LAN/Bluetooth**

The shipped version of this device complies with the requirements of the EEC directives 2004/108/EC "Electromagnetic compatibility" and 2006/95/EC "Low voltage directive".

⊕

# CEO

⊕

#### **CE marking for devices with wireless LAN/ Bluetooth**

This equipment complies with the requirements of Directive 1999/5/EC of the European Parliament and Commission from 9 March, 1999 governing Radio and Telecommunications Equipment and mutual recognition of conformity.

# **IC Radiation Exposure Statement for Canada**

This equipment complies with IC radiation exposure limits set forth for an uncontrolled environment. To maintain compliance with IC RF exposure compliance requirements, please avoid direct contact to the transmitting antenna during transmitting. End users must follow the specific operating instructions for satisfying RF exposure compliance.

Operation is subject to the following two conditions:

- This device may not cause interference and
- This device must accept any interference, including interference that may cause undesired operation of the device.

To prevent radio interference to the licensed service (i.e. cochannel Mobile Satellite systems) this device is intended to be operated indoors and away from windows to provide maximum shielding. Equipment (or its transmit antenna) that is installed outdoors is subject to licensing.

```
ノートパソコン ユーザーマニュアル スタイト しゅうしゃ しゅうしゃ いっこう いっとり 83
```
## **Wireless Operation Channel for Different Domains**

⊕

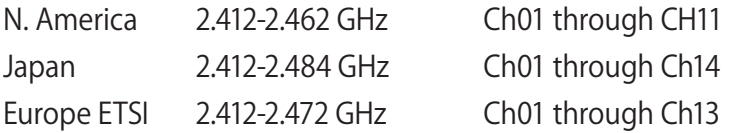

# **France Restricted Wireless Frequency Bands**

Some areas of France have a restricted frequency band. The worst case maximum authorized power indoors are:

- 10mW for the entire 2.4 GHz band (2400 MHz–2483.5 MHz)
- 100mW for frequencies between 2446.5 MHz and 2483.5 MHz

Channels 10 through 13 inclusive operate in the band 2446.6 MHz to 2483.5 MHz.

There are few possibilities for outdoor use: On private property or on the private property of public persons, use is subject to a preliminary authorization procedure by the Ministry of Defense, with maximum authorized power of 100mW in the 2446.5 –2483.5 MHz band. Use outdoors on public property is not permitted.

In the departments listed below, for the entire 2.4 GHz band:

- Maximum authorized power indoors is 100mW
- Maximum authorized power outdoors is 10mW

Departments in which the use of the 2400–2483.5 MHz band is permitted with an EIRP of less than 100mW indoors and less than 10mW outdoors:

- 01 Ain 02 Aisne 03 Allier
	-
- 05 Hautes Alpes 08 Ardennes 09 Ariège
	-
- 
- 11 Aude 12 Aveyron 16 Charente
- 24 Dordogne 25 Doubs 26 Drôme
- 32 Gers 36 Indre 37 Indre et Loire
- -
- 41 Loir et Cher 45 Loiret 50 Manche
- 55 Meuse 58 Nièvre 59 Nord

84 フートパソコン ユーザーマニュアル

◈

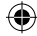

- 
- 60 Oise 61 Orne<br>63 Puy du Dôme 64 Pyrén
- 66 Pyrénées Orientales<br>68 Haut Rhin
- 
- 71 Saône et Loire 75 Paris<br>82 Tarn et Garonne 184 Vaucluse
- 82 Tarn et Garonne 84 Vaucluse
- 
- 88 Vosges 89 Yonne<br>90 Territoire de Belfort 94 Val de Marne 90 Territoire de Belfort
- 

⊕

- 64 Pyrénées Atlantique<br>67 Bas Rhin
- 
- 70 Haute Saône<br>75 Paris
- -
- 
- 

This requirement is likely to change over time, allowing you to use your wireless LAN card in more areas within France. Please check with ART for the latest information (www.art-telecom.fr)

Your WLAN Card transmits less than 100mW, but more than 10mW.

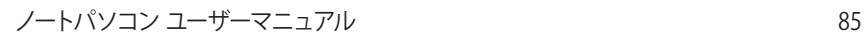

⊕

## **UL Safety Notices**

Required for UL 1459 covering telecommunications (telephone) equipment intended to be electrically connected to a telecommunication network that has an operating voltage to ground that does not exceed 200V peak, 300V peak-to-peak, and 105V rms, and installed or used in accordance with the National Electrical Code (NFPA 70).

When using the Notebook PC modem, basic safety precautions should always be followed to reduce the risk of fire, electric shock, and injury to persons, including the following:

- DO NOT use the Notebook PC near water, for example, near a bath tub, wash bowl, kitchen sink or laundry tub, in a wet basement or near a swimming pool.
- DO NOT use the Notebook PC during an electrical storm. There may be a remote risk of electric shock from lightning.
- DO NOT use the Notebook PC in the vicinity of a gas leak.

Required for UL 1642 covering primary (nonrechargeable) and secondary (rechargeable) lithium batteries for use as power sources in products. These batteries contain metallic lithium, or a lithium alloy, or a lithium ion, and may consist of a single electrochemical cell or two or more cells connected in series, parallel, or both, that convert chemical energy into electrical energy by an irreversible or reversible chemical reaction.

- Do not dispose the Notebook PC battery pack in a fire, as they may explode. Check with local codes for possible special disposal instructions to reduce the risk of injury to persons due to fire or explosion.
- Do not use power adapters or batteries from other devices to reduce the risk of injury to persons due to fire or explosion. Use only UL certified power adapters or batteries supplied by the manufacturer or authorized retailers.

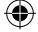

#### **Power Safety Requirement**

Products with electrical current ratings up to 6A and weighing more than 3Kg must use approved power cords greater than or equal to: H05 $\rm V$ V-F, 3G, 0.75 $\rm mm^2$  or H05VV-F, 2G, 0.75 $\rm mm^2$ .

⊕

## **TV Tuner Notices**

Note to CATV System Installer—Cable distribution system should be grounded (earthed) in accordance with ANSI/NFPA 70, the National Electrical Code (NEC), in particular Section 820.93, Grounding of Outer Conductive Shield of a Coaxial Cable – installation should include bonding the screen of the coaxial cable to the earth at the building entrance.

## **REACH**

◈

Complying with the REACH (Registration, Evaluation, Authorization, and Restriction of Chemicals) regulatory framework, we publish the chemical substances in our products at ASUS REACH website at http://green.asus.com/english/REACH. htm.

#### **電気・電子機器に含有される化学物質の表示につ**

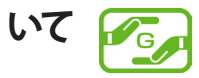

資源有効利用促進法では、JIS C 0950: 2008(J-Moss)の定める 規格により、製造元に対し特定の電気・電子機器に含まれる化学 物質の情報提供を義務付けています。J-Moss とは、電気・電子 機器に含有される化学物質の表示に関するJIS規格の略称で、正 式名称は「The marking when content other than exemption does not exceed reference value of percentage content (電気・電子機器の特定の化学物質の含有表示方法)」です。なお、 この規格は2008年8月1日より適用されます。この規格に関する 詳細情報はASUSのサイト (http://green.asus.com/english/)に記 載の「The marking when content other than exemption does not exceed reference value of percentage content(電気・電子機器の 特定の化学物質の含有表示方法)」をご参照ください。

## **Nordic Lithium Cautions**

CAUTION! Danger of explosion if battery is incorrectly replaced. Replace only with the same or equivalent type recommended by the manúfacturer. Dispose of used batteries according to the manufacturer's instructions. (English)

ATTENZIONE! Rischio di esplosione della batteria se sostituita in modo errato. Sostituire la batteria con un una di tipo uguale o equivalente consigliata dalla fabbrica. Non disperdere le batterie nell'ambiente. (Italian)

VORSICHT! Explosionsgefahr bei unsachgemäßen Austausch der Batterie. Ersatz nur durch denselben oder einem vom Hersteller empfohlenem ähnlichen Typ. Entsorgung gebrauchter Batterien nach Angaben des Herstellers. (German)

ADVARSELI! Lithiumbatteri - Eksplosionsfare ved fejlagtig håndtering. Udskiftning må kun ske med batteri af samme fabrikat og type. Levér det brugte batteri tilbage til leverandøren. (Danish)

VARNING! Explosionsfara vid felaktigt batteribyte. Använd samma batterityp eller en ekvivalent typ som rekommenderas av apparattillverkaren. Kassera använt batteri enligt fabrikantens instruktion. (Swedish)

VAROITUS! Paristo voi räjähtää, jos se on virheellisesti asennettu. Vaihda paristo ainoastaan laitevalmistajan sousittelemaan tyyppiin. Hävitä käytetty paristo valmistagan ohjeiden mukaisesti. (Finnish)

ATTENTION! Il y a danger d'explosion s'il y a remplacement incorrect de la bátterie. Remplacer uniquement avec une batterie du mêre type ou d'un type équivalent recommandé par le constructeur. Mettre au rebut les batteries usagées conformément aux instructions du fabricant. (French)

ADVARSEL! Eksplosjonsfare ved feilaktig skifte av batteri. Benytt samme batteritype eller en tilsvarende type anbefalt av apparatfabrikanten. Brukte batterier kasseres i henhold til fabrikantens instruksjoner. (Nor wegian)

**注意:**バッテリーの交換は正しく行ってください。破裂する危険がありま す。交換の際は、メーカーが指定したバッテリーをお使いください。ま た、廃棄の際は家庭ゴミとまとめて捨てずに、最寄の廃棄物処理施設等 に問い合わせ、バッテリーの処分方法を確認してください。(Japanese)

ВНИМАНИЕ! При замене аккумулятора на аккумулятор иного типа возможно его возѓорание. Утилизируйте аккумулятор в соответствии с инструкциями производителя. (Russian)

◈

## **Optical Drive Safety Information**

#### **Laser Safety Information**

Internal or external optical drives sold with this Notebook PC contains a CLASS 1 LASER PRODUCT. Laser classifications can be found in the glossary at the end of this user's manual.

N WARNING! Making adjustments or performing procedures other than those specified in the user's manual may result in hazardous laser exposure. Do not attempt to disassemble the optical drive. For your safety, have the optical drive serviced only by an authorized service provider.

## **Service warning label**

CAUTION! INVISIBLE LASER RADIATION WHEN OPEN. DO NOT STARE INTO BEAM OR VIEW DIRECTLY WITH OPTICAL INSTRUMENTS.

## **CDRH Regulations**

The Center for Devices and Radiological Health (CDRH) of the U.S. Food and Drug Administration implemented regulations for laser products on August 2, 1976. These regulations apply to laser products manufactured from August 1, 1976. Compliance is mandatory for products marketed in the United States.

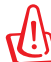

◈

WARNING! Use of controls or adjustments or performance of procedures other than those specified herein or in the laser product installation guide may result in hazardous radiation exposure.

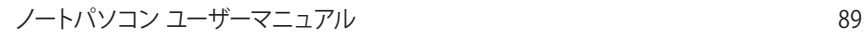

#### **Macrovision Corporation Product Notice**

This product incorporates copyright protection technology that is protected by method claims of certain U.S.A. patents and other intellectual property rights owned by Macrovision Corporation and other rights owners. Use of this copyright protection technology must be authorized by Macrovision Corporation, and is intended for home and other limited viewing uses only unless otherwise authorized by Macrovision Corporation. Reverse engineering or disassembly is prohibited.

⊕

⊕

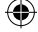

#### **CTR 21 Approval (for Notebook PC with built-in Modem)**

»Udstyret er i henhold til Rådets beslutning 98/482/EF EU-godkendt til at blive opkoblet på de **Danish** e definitie telefonnet som enkeltforbundet terminal. På grund af forskelle mellem de offentlige telefonnet i den enkeltforbundet terminal. På grund af forskelle mellem de offentlige kan fungere korrekt på samtige telefonne I tilfælde af problemer bør De i første omgang henvende Dem til leverandøren af udstyret.«

"Dit apparaat is goedgekeurd volgens Beschikking 98/482/EG van de Raad voor de pan-Europese<br>aansluiting van enkelvoudige eindapparatuur op het openbare geschakelde telefoonnetwerk (PSTN).<br>Gezien de verschillen tussen de in **Dutch** keuring op zichzelf geen onvoorwaardelijke garantie voor een succesvolle werking op elk PSTN-netwerkaansluitpunt.

Neem bij problemen in eerste instantie contact op met de leverancier van het apparaat.".

'The equipment has been approved in accordance with Council Decision 98/482/EC for pan-European **English** single terminal connection to the public switched telephone network (PSTN). However, due to differences between the individual PSTNs provided in different countries, the approval does not, of itself, give an unconditional assurance of successful operation on every PSTN network termination point

In the event of problems, you should contact your equipment supplier in the first instance.'

Tämä laite on hyväksytty neuvoston päätöksen 98/482/EY mukaisesti liitettäväksi yksittäisenä laitteena" **Finnish** yleiseen kytkentäiseen puhelinverkkoon (PSTN) EU:n jäsenvaltioissa. Eri maiden yleisten kytkentäisten puhelinverkkojen välillä on kuitenkin eroja, joten hyväksyntä ei sellaisenaan takaa häiriötöntä toimintaa kaikkien yleisten kytkentäisten puhelinverkkojen liityntäpisteissä. Ongelmien ilmetessä ottakaa viipymättä yhteyttä laitteen toimittajaan."

«Cet équipement a reçu l'agrément, conformément à la décision 98/482/CE du Conseil, concernant la **French** connexion paneuropéenne de terminal unique aux réseaux téléphoniques publics commutés (RTPC). Toutefois, comme il existe des différences d'un pays à l'autre entre les RTPC, l'agrément en soi ne constitue pas une garantie absolue de fonctionnement optimal à chaque point de terminaison du réseau RTPC.

En cas de problème, vous devez contacter en premier lieu votre fournisseur.»

"Dieses Gerät wurde gemäß der Entscheidung 98/482/EG des Rates europaweit zur Anschaltung als einzelne Endeinrichtung an das öffentliche Fernsprechnetz zugelassen. Aufgrund der zwischen den **German** öffentlichen Fernsprechnetzen verschiedener Staaten bestehenden Unterschiede stellt diese Zulassung an sich jedoch keine unbedingte Gewähr für einen erfolgreichen Betrieb des Geräts an jedem Netzabschlußpunkt dar.

Falls beim Betrieb Probleme auftreten, sollten Sie sich zunächst an ihren Fachhändler wenden."

«Ο εξοπλισμός έγει εγκριθεί για πανευρωπαϊκή σύνδεση μεμονωμέου τερματικού με το δημόσιο **Greek** , τηλεφωνικό δίκτυο μεταγωγής (PSTN), σύμφωνα με την απόφαση 98/482/ΕΚ του Συμβουλίου· ωστόσο,<br>επειδή υπάρχουν διαφορές μεταξύ των επιμέρους PSTN που παρέχονται σε διάφορες χώρες, η έγκριση δεν<br>παρέχει αφ' εαυτής ανεπιφύλ δικτύου PSTN

> Εάν ανακύψουν προβλήματα, θα πρέπει κατ' αρχάς να απευθύνεστε στον προμηθευτή του εξοπλισμού  $\sigma\alpha\zeta$ .

**Italian** «La presente apparecchiatura terminale è stata approvata in conformità della decisione 98/482/CE del Consiglio per la connessione paneuropea come terminale singolo ad una rete analogica PSTN. A causa delle differenze tra le reti dei differenti paesi, l'approvazione non garantisce però di per sé il funzionamento corretto in tutti i punti di terminazione di rete PSTN.

In caso di problemi contattare in primo luogo il fornitore del prodotto.»

«Este equipamento foi aprovado para ligação pan-europeia de um único terminal à rede telefónica<br>pública comutada (RTPC) nos termos da Decisão 98/482/CE. No entanto, devido às diferenças **Portuguese** existentes entre as RTPC dos diversos países, a aprovação não garante incondicionalmente, por si só, um funcionamento correcto em todos os pontos terminais da rede da RTPC.

> Em caso de problemas, deve entrar-se em contacto, em primeiro lugar, com o fornecedor do equipamento.»

ノートパソコン ユーザーマニュアル タイプタン アクセット しゅうしゅう りょうしょう

**Spanish**

**Swedish**

«Este equipo ha sido homologado de conformidad con la Decisión 98/482/CE del Consejo para la conexión paneuropea de un terminal simple a la red telefónica pública conmutada (RTPC). No obstante, a la vista de las diferencia homologación no constituye por sí sola una garantía incondicional de funcionamiento satisfactorio en todos los puntos de terminación de la red de una RTPC.

En caso de surgir algún problema, procede ponerse en contacto en primer lugar con el proveedor del equipo.».

"Utrustningen har godkänts i enlighet med rådets beslut 98/482/EG för alleuropeisk anslutning som enskild terminal till det allmänt tillgängliga kopplade telenätet (PSTN). På grund av de skillnader som finns mellan telenä

Om problem uppstår bör ni i första hand kontakta leverantören av utrustningen."

⊕

◈

#### **European Union Eco-label**

This Notebook PC has been awarded the EU Flower label, which means that this product has the following characteristics:

- 1. Decreased energy consumption during use and stand-by modes.
- 2. Limited use of toxic heavy metals.
- 3. Limited use of substances harmful to the environment and health.
- 4. Reduction of the use of natural resources by encouraging recycling.
- 5. Extended product lifetime through easy upgrades and longer-time availability of spare parts.
- 6. Reduced solid waste through takeback policy.

For more information on the EU Flower label, please visit the European Union Eco-label website at http://europa.eu.int/ ecolabel.

# **回収とリサイクルについて**

使用済みのコンピュータ、ノートパソコン等の電子機器には、環境に 悪影響を与える有害物質が含まれており、通常のゴミとして廃棄する ことはできません。リサイクルによって、使用済みの製品に使用されて いる金属部品、プラスチック部品、各コンポーネントは粉砕され新しい 製品に再使用されます。また、その他のコンポーネントや部品、物質も 正しく処分・処理されることで、有害物質の拡散の防止となり、環境を 保護することに繋がります。

ノートパソコン ユーザーマニュアル 93

⊕

#### **This product is protected by one or more of the following U.S. Patents:**

⊕

7,416,423; 7,415,588; 7,413,402; 7,411,791; 7,408,855; 7,403,378; 7,400,721; 7,399,011; 7,394,533; 7,392,968; 7,388,754; 7,388,752; 7,388,743; 7,382,605; 7,382,314; 7,375,952; 7,374,433; 7,373,493; 7,369,402; 7,369,064; 7,362,568; 7,362,521; 7,362,276; 7,361,034; 7,359,209; 7,359,189; 7,355,372; 7,353,408; 7,352,586; 7,343,645; 7,342,777; 7,342,193; 7,332,990; 7,328,354; 7,327,568; 7,325,241; 7,321,523; 7,319,585; 7,304,257; 7,299,479; 7,294,021; 7,294,011; 7,293,890; 7,293,273; 7,276,660; 7,267,566; 7,261,579; 7,261,573; 7,261,331; 7,259,342; 7,257,761; 7,245,488; 7,241,946; 7,234,971; 7,233,555; 7,229,000; 7,224,657; 7,223,021; 7,218,587; 7,218,096; 7,213,250; 7,203,856; 7,193,580; 7,189,937; 7,187,537; 7,185,297; 7,184,278; 7,164,089; 7,161,541; 7,149,911; 7,148,418; 7,137,837; 7,133,279; 7,130,994; 7,125,282; 7,120,018; 7,111,953; 7,103,765; 7,100,087; 7,091,735; 7,088,592; 7,088,119; 7,086,887; 7,085,130; 7,078,882; 7,068,636; 7,066,751; 7,061,773; 7,047,598; 7,047,541; 7,043,741; 7,039,415; 7,035,946; 7,002,804; 6,980,159; 6,969,266; 6,946,861; 6,938,264; 6,933,927; 6,922,382; 6,873,064; 6,870,513; 6,843,407; 6,842,150; 6,827,589; 6,819,564; 6,817,510; 6,788,944; 6,783,373; 6,782,451; 6,775,208; 6,768,224; 6,760,293; 6,742,693; 6,732,903; 6,728,529; 6,724,352; 6,717,802; 6,717,074; 6,711,016; 6,694,442; 6,693,865; 6,687,248; 6,671,241; 6,657,548; 6,639,806; 6,622,571; 6,618,813; 6,612,850; 6,600,708; 6,561,852; 6,515,663; 6,509,754; 6,500,024; 6,491,359; 6,456,580; 6,456,492; 6,449,224; 6,449,144; 6,430,060; 6,415,389; 6,412,036; 6,407,930; 6,396,419; 6,396,409; 6,377,033; 6,339,340; 6,330,996; 6,310,779; 6,305,596; 6,301,778; 6,253,284; 6,226,741; 6,147,467; 6,095,409; 6,094,367; 6,085,331; 6,041,346; 5,963,017;

U.S. Patent Design D563,594; D557,695; D545,803; D542,256; D538,276; D534,889; D518,041; D510,325; D510,324; D509,194; Patents Pending.

◈

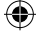

## **Copyright について**

バックアップの目的で利用する場合を除き、本書に記載さ れているハードウェア・ソフトウェアを含む、全ての内容は、 ASUSTeK Computer Inc. (ASUS)の文書による許可なく、編 集、転載、引用、放送、複写、検索システムへの登録、他言語 への翻訳などを行うことはできません。

⊕

ASUSは、本マニュアルについて、明示の有無にかかわらず、 いかなる保証も行いません。ASUSの責任者、従業員、代理 人は、本書の記述や本製品に起因するいかなる損害(利益の 損失、ビジネスチャンスの遺失、データの損失、業務の中断な どを含む)に対して、その可能性を事前に指摘したかどうか に関りなく、責任を負いません。

本マニュアルに記載の製品名及び企業名は、登録商標や著 作物として登録されている場合がありますが、本書では、識 別、説明、及びユーザーの便宜を図るために使用しており、こ れらの権利を侵害する意図はありません。

本書の仕様や情報は、個人の使用目的にのみ提供するもの です。また、内容は予告なしに 変更されることがあり、この 変更についてASUSはいかなる責任も負いません。本書およ びハードウェア、ソフトウェアに関する不正確な内容について ASUSは責任を負いません。

Copyright © 2010 ASUSTeK Computer, Inc. All Rights Reserved.

ノートパソコン ユーザーマニュアル 95

◈

## **責任制限**

この責任制限はASUSの、或は他の責任の不履行により、ユ ーザーがASUSから損害賠償を受ける権利が生じた場合に発 生します。

⊕

このようなケースが発生した場合は、ユーザーのASUSに損 害賠償を請求する権利の有無にかかわらず、ASUSは肉体的 損害(死亡したケースを含む)と不動産及び有形動産への損 害のみに賠償責任を負います。或は、 それぞれの製品の記載 された協定価格を限度とし、「Warranty Statement」のもと に生じる法的義務の不作為または不履行に起因するいかなる 実害と直接的な被害のみに対して賠償責任を負います。

ASUSは「Warranty Statement」に基づき、不法行為または侵 害行為が発生した場合と、契約に基づく損失や損害が生じた 場合及びその主張に対してのみ賠償し、責任を負います。

この責任制限は、ASUSの供給者または販売代理店にも適用 されます。賠償の際は、ASUSとその供給者及び購入した販 売代理店を一集合体としてその限度額を定めており、その限 度額に応じた賠償が行われます。

以下のケースに対しては、ASUSとその供給者及び販売代理 店がその可能性を指摘されている場合においても、 ASUSは いかなる賠償及び保証を行いません。

(1) ユーザーが第三者から請求されている申し立て

(2) ユーザーの個人情報やデータの損失

(3) 特殊、偶発的、或は間接的な損害、または 貯蓄や諸利益 を含むあらゆる結果的な経済的損害

## **サービスとサポート**

マルチ言語サポートサイトを開設しました。下のリンクで 「Language」から「Japanese」を選択してください。

#### **http://support.asus.com**

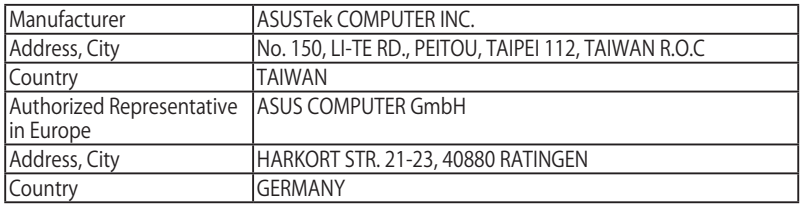

⊕